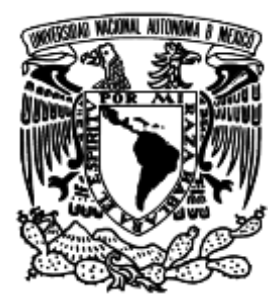

# **UNIVERSIDAD NACIONAL AUTÓNOMA DE MÉXICO**

### FACULTAD DE INGENIERÍA

### **SISTEMA DE CAPTURA DE DATOS PARA EL SISTEMA DE SIMULACIÓN DE TRANSITORIOS, TRANS.**

**T E S I S** PARA OBTENER EL TÍTULO DE INGENIERO EN COMPUTACIÓN

P R E S E N T A: **SANDRO MANZANO REYNAUD**

DIRECTOR DE TESIS: M. C. GABRIEL CASTILLO HERNÁNDEZ

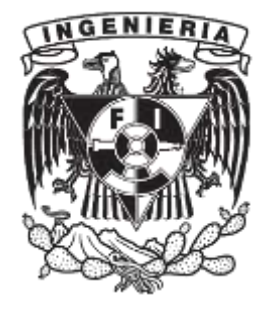

CIUDAD UNIVERSITARIA, MÉXICO D.F. ABRIL 2015

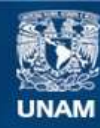

Universidad Nacional Autónoma de México

**UNAM – Dirección General de Bibliotecas Tesis Digitales Restricciones de uso**

#### **DERECHOS RESERVADOS © PROHIBIDA SU REPRODUCCIÓN TOTAL O PARCIAL**

Todo el material contenido en esta tesis esta protegido por la Ley Federal del Derecho de Autor (LFDA) de los Estados Unidos Mexicanos (México).

**Biblioteca Central** 

Dirección General de Bibliotecas de la UNAM

El uso de imágenes, fragmentos de videos, y demás material que sea objeto de protección de los derechos de autor, será exclusivamente para fines educativos e informativos y deberá citar la fuente donde la obtuvo mencionando el autor o autores. Cualquier uso distinto como el lucro, reproducción, edición o modificación, será perseguido y sancionado por el respectivo titular de los Derechos de Autor.

#### **AGRADECIMIENTOS**

A mis padres, Moisés Manzano Mancilla y Michele Reynaud Tazzer, gracias por todo el apoyo en mi formación académica, educación y crecimiento como persona, por creer siempre en mí y ayudarme a conseguir todas mis metas. Gracias por formar a la persona que soy hoy en día.

A mi director de tesis, el Maestro Gabriel Castillo Hernández, gracias por su enseñanza como profesor, por su poyo como tutor en la Torre de Ingeniería y por sus sabios consejos como buen amigo.

A la Maestra Libia Georgina Carmona Paredes, por su enseñanza y apoyo durante el desarrollo del sistema en el Instituto de Ingeniería.

A todos mis sinodales, por su enseñanza en mi formación académica, y por su tiempo y apoyo en la realización de la tesis para mi titulación.

## Índice

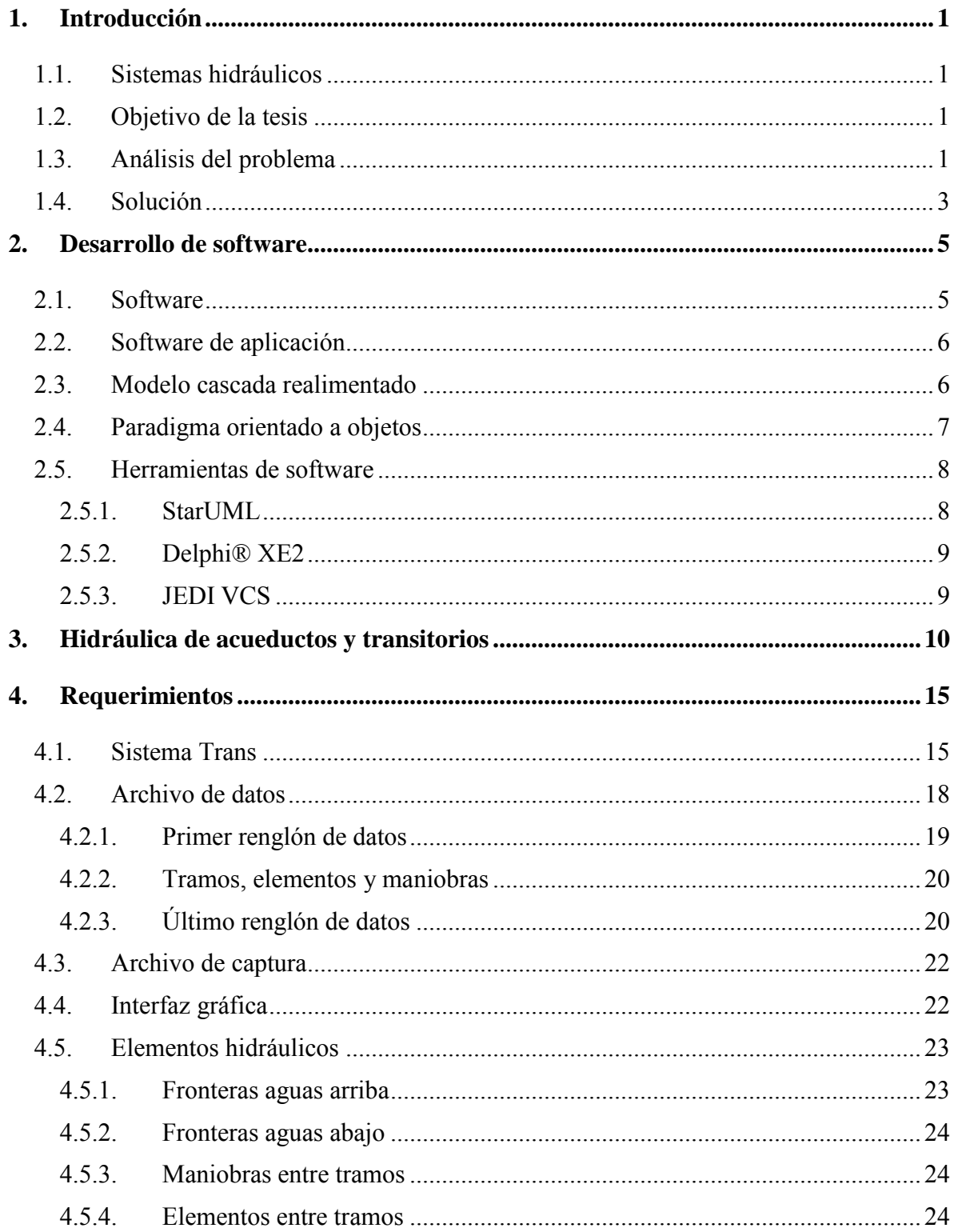

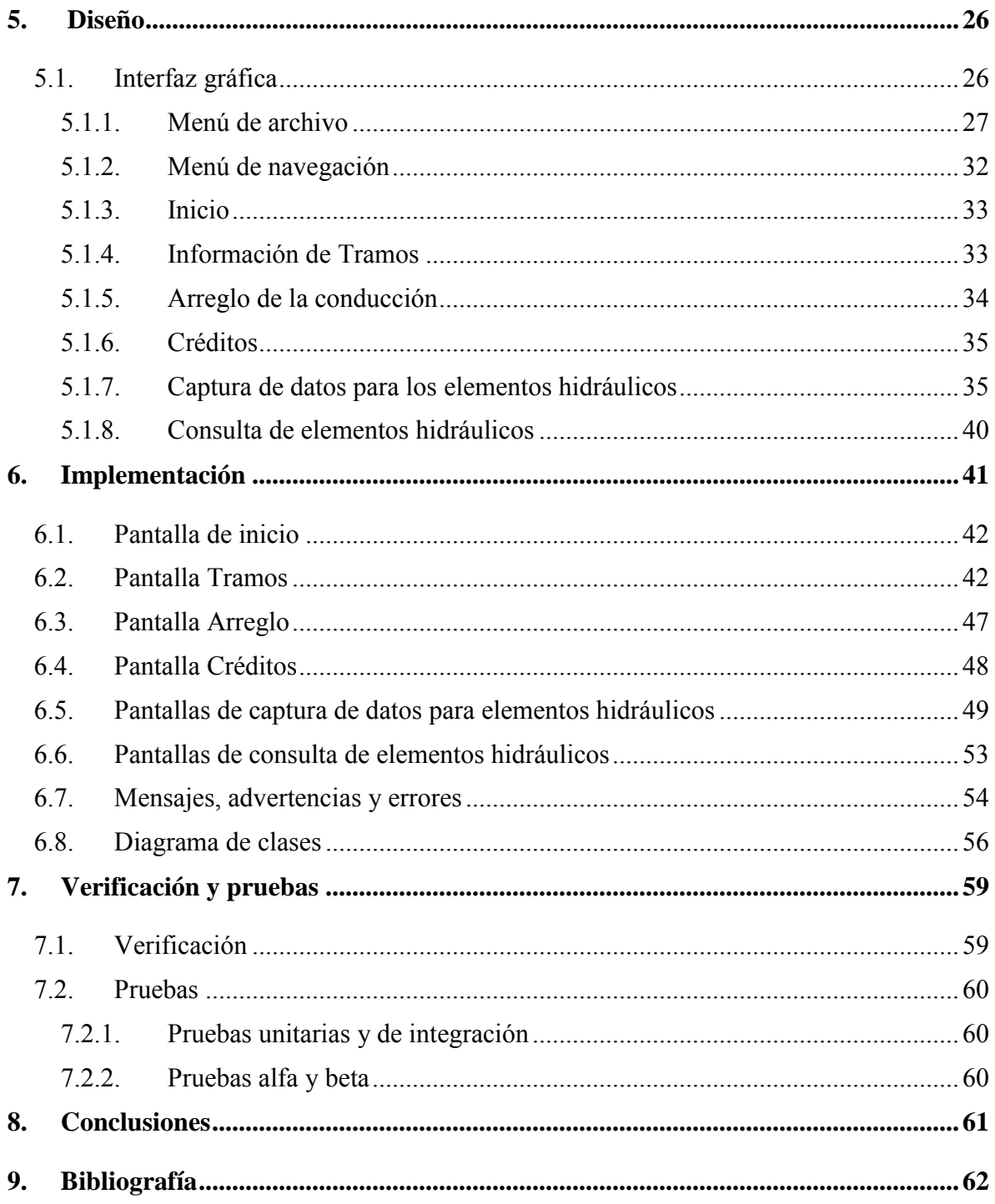

#### <span id="page-7-0"></span>1. Introducción

#### <span id="page-7-1"></span>1.1. Sistemas hidráulicos

Un sistema hidráulico permite transportar agua de un punto de captación a un punto de distribución. A lo largo del proceso se emplean dispositivos que permiten transportar adecuadamente el líquido y prevenir problemas durante su conducción. Estos sistemas han sido profundamente estudiados en el Instituto de Ingeniería y actualmente se dispone de modelos matemáticos para su diseño y evaluación desde un punto de vista hidráulico.

#### <span id="page-7-2"></span>1.2. Objetivo de la tesis

Desarrollar un sistema que facilite al usuario la captura de datos de sistemas hidráulicos, el sistema generará el archivo de datos necesario para su simulación en el Sistema de simulación de transitorios hidráulicos en tuberías a presión, Trans.

#### <span id="page-7-3"></span>1.3. Análisis del problema

En 1983, en el Instituto de Ingeniería, se inició el desarrollo de un sistema de simulación de transitorios hidráulicos en tuberías a presión, con el nombre Trans. Este sistema ha ido evolucionando conforme a las necesidades de análisis en los diferentes acueductos del país.

Para la simulación de un sistema hidráulico, Trans recibe un archivo de texto plano que contiene información acerca de las características de los tramos y las estructuras que conforman a la conducción; los datos son leídos y manipulados por medio de modelos matemáticos, para entregar al usuario un conjunto de archivos de resultados que le permitan generar gráficas y observar el comportamiento de los diferentes fenómenos transitorios<sup>1</sup> [\(Fig. 1.1\)](#page-7-4).

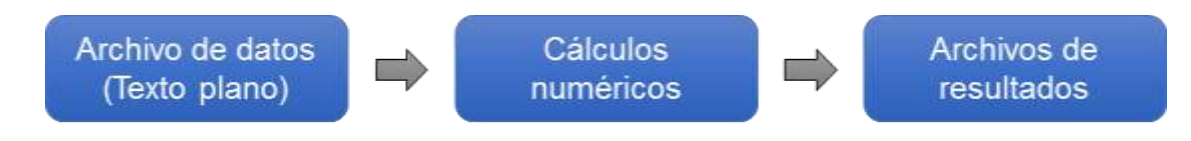

*Fig. 1.1 Diagrama del sistema Trans.* 

<span id="page-7-4"></span> $\overline{a}$ 

<sup>1</sup> Ver 3. [Hidráulica de acueductos y transitorios](#page-16-0) 

Desde los inicios de Trans, el archivo de datos es creado por el usuario en un editor de texto y siguiendo un orden específico para que pueda ser leído correctamente. El archivo únicamente presenta números, espacios y saltos de línea, y puede llegar a contener una gran cantidad de datos [\(Fig. 1.2\)](#page-8-0); como consecuencia, cuanto más grande es el archivo de datos, existe una mayor probabilidad de que el usuario cometa errores y es más difícil su detección. La estructura del archivo de datos se explicará más adelante en el capítulo [4.2](#page-24-0)  [Archivo de datos.](#page-24-0)

```
5 800 2 30,000 0 0,000 20,000
 1.
 \overline{2}800.000 0.1500000 1000.000 0.001400000
                                                 12.00000000000 5
 3
 \mathcal{A}515.00 8.000 20.000 0.00 0.0000 0.00000 2
 \tilde{b}7300.000 0.1500000 1000.000 0.001400000 12.00000000000 14
\overline{a}\alpha5<sub>3</sub>101199.000 0.1500000 1000.000 0.001400000 12.000000000000
                                                                \mathbf{q}120.80450 10000000000.00000 4
-1314
151.000 0.1500000 1000.000 0.001400000 12.00000000000 20
16
17
18200.000 0.1500000 1000.000 0.001400000 12.00000000000 20
19
20
210 1 2 3 4 0220 1 2 5 0231000000000
```
*Fig. 1.2 Ejemplo de un archivo de datos sencillo.* 

<span id="page-8-0"></span>No obstante que Trans muestra errores al momento de realizar la lectura del archivo, algunos valores erróneos únicamente pueden detectarse después de haber realizado la simulación. Una vez que se ha detectado un error, es necesario modificar el archivo de texto y nuevamente generar la simulación para revisar si la corrección fue pertinente. Otra razón por la que a menudo se modifica el archivo de datos es para revisar las diferentes configuraciones de trabajo de un acueducto.

Ya sea por error o para probar una nueva configuración del acueducto, el proceso de modificación del archivo es tedioso y complicado pues el usuario sólo ve una gran cantidad de números, lo que lo obliga a conocer a la perfección la estructura del archivo. Como consecuencia, el usuario la curva de aprendizaje de la operación sistema Trans es muy lenta y una gran parte de esa curva se enfoca a recordar cuál es la estructura de cada renglón del archivo más que en el estudio del fenómeno físico en sí mismo.

#### <span id="page-9-0"></span>1.4. Solución

Se desarrollará un sistema de captura de datos basado en ventanas, que permita al usuario crear y modificar archivos de texto plano siguiendo el formato establecido para su simulación con el sistema Trans. Este sistema formará parte de Trans.

El sistema permitirá crear, modificar, eliminar y conectar los elementos que conforman a la conducción; mostrará información acerca de cada uno de los elementos y cómo están conectados entre sí; realizará las validaciones necesarias garantizando que el archivo de datos generado podrá ser simulado por el sistema Trans.

El usuario deberá ingresar al sistema de captura e ingresar los datos correspondientes de la conducción a simular. Al finalizar y guardar, se generará el archivo de datos, siempre y cuando la conducción sea válida. Por último, el archivo creado se ingresará para su simulación [\(Fig. 1.3\)](#page-10-0).

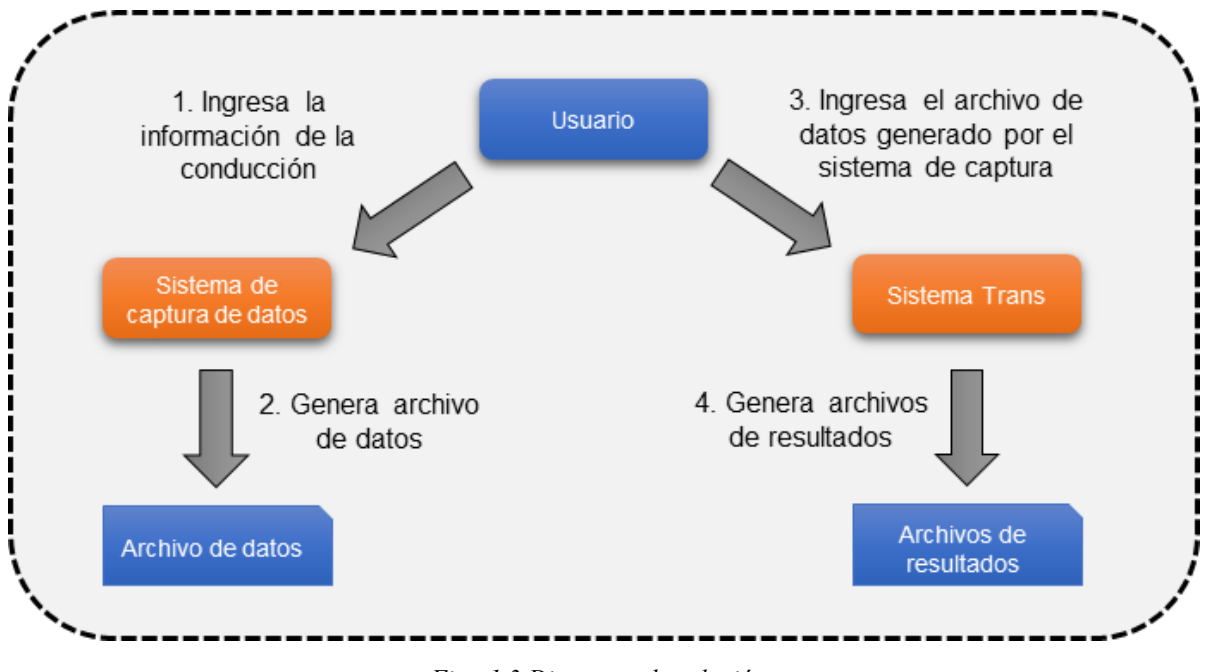

*Fig. 1.3 Diagrama de solución* 

<span id="page-10-0"></span>En el siguiente capítulo se explicarán las bases y herramientas que se utilizarán para el desarrollo del sistema de captura de datos que ayudarán a satisfacer el objetivo de la tesis de manera exitosa.

#### <span id="page-11-0"></span>2. Desarrollo de software

En este capítulo se explica brevemente a qué se refiere el término software, comúnmente llamado programa para computadora. El sistema de captura de datos es un software que sirve de ayuda al usuario final<sup>2</sup> para realizar una tarea específica, por lo tanto se denomina software de aplicación.

Para desarrollar software de calidad es necesario seguir algún modelo que permita organizar por etapas todo el proceso o ciclo de vida del software<sup>3</sup>. Para el sistema de captura se utilizará el modelo en cascada que consta de las siguientes etapas:

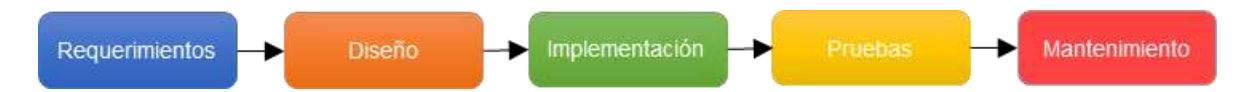

En la etapa de implementación se realiza la codificación o programación misma del software. Para una buena estructura a la hora de programar se requiere utilizar algún modelo o paradigma de programación. La codificación del sistema de captura se realizará utilizando el paradigma de programación orientado a objetos; más adelante se explica en qué consiste.

Por último se mencionan las herramientas que se utilizarán para definir, organizar, documentar y codificar el proyecto de manera eficiente.

#### <span id="page-11-1"></span>2.1. Software

 $\overline{a}$ 

El concepto de software muchas veces se entiende únicamente como un programa que se ejecuta en una computadora, sin embargo, un **sistema de software** consiste no sólo en el código, también está formado un sistema de documentación donde se describe la estructura del programa, archivos de configuración que garanticen su correcta ejecución, documentación para que el usuario aprenda cómo utilizar el sistema (manuales) y/o sitios web que permitan a los usuarios acceder para descargar información de productos recientes.

<sup>2</sup> Usuario final es toda aquella persona que va a hacer uso del producto final o software.

<sup>&</sup>lt;sup>3</sup> El ciclo de vida del software inicia en el momento en que se concibe la idea a desarrollar y termina cuando se deja dar mantenimiento y soporte al software.

#### <span id="page-12-0"></span>2.2. Software de aplicación

El software se clasifica en 3 tipos principales: software de sistemas, software de programación y software de aplicación. El primero es un conjunto de programas que se encargan de administrar los recursos de la computadora y por lo general tienen estrecha comunicación con el hardware, un ejemplo son los sistemas operativos tales como Linux, Windows y OS X.

El software de programación permite desarrollar programas por medio de reglas lógicas y un lenguaje de programación específico, como ejemplo existen los compiladores, intérpretes y los IDE (Integrated Development Environment) o entorno de desarrollo integrado.

Finalmente, el **software de aplicación** es aquel que nos permite realizar una tarea en específico; se ocupa primordialmente de realizar tareas de los usuarios finales, algunos ejemplos son los procesadores de texto, hojas de cálculo, gestores de bases de datos, programas de mensajería, etc. Al contrario del software de sistemas, que es muy general, éste se enfoca en la solución de un problema en particular o buscando cubrir alguna necesidad del usuario.

#### <span id="page-12-1"></span>2.3. Modelo cascada realimentado

El modelo de cascada se enfoca en un desarrollo lineal, en el que para comenzar una etapa es necesario haber concluido con la etapa anterior. Es un modelo muy sencillo de implementar, pero tiene desventajas a causa de su linealidad. No brinda flexibilidad para cambios durante el desarrollo y las pruebas se realizan al finalizar en su totalidad la etapa de implementación. Si al finalizar el desarrollo no se cumple con el objetivo y se requiere un cambio es necesario volver a realizar todo el ciclo de desarrollo, lo que aumenta drásticamente el tiempo y costo. Para disminuir estas desventajas se puede hacer uso de la realimentación [\(Fig. 2.1\)](#page-13-1); así al finalizar un ciclo, es posible regresar a cualquiera de las etapas para realizar los cambios pertinentes.

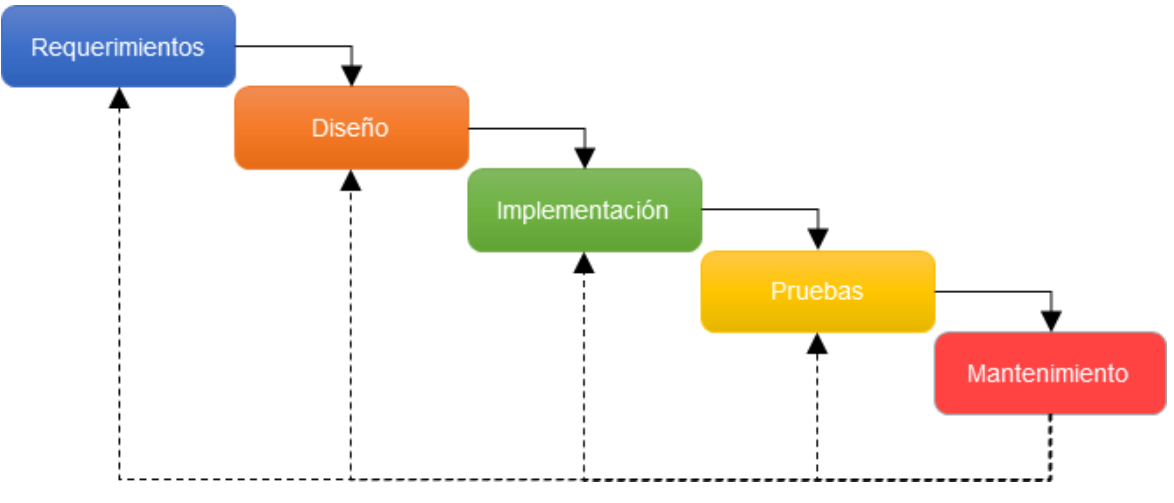

*Fig. 2.1 Modelo en cascada realimentado.*

#### <span id="page-13-1"></span><span id="page-13-0"></span>2.4. Paradigma orientado a objetos

Un paradigma, según el historiador Thomas Kuhn, se puede describir como un conjunto de teorías, estándar y métodos que juntos representan un medio de organización del conocimiento, es decir, un medio de visualizar el mundo<sup>[1]</sup>. Así, un paradigma de programación modela las bases para razonar problemas, formular soluciones y estructurar los programas.

En el **paradigma orientado a objetos** (POO), un problema se modela por medio de entidades independientes pero que interactúan entre sí y cuyas fronteras están determinadas por el mismo problema. Estas entidades se denominan objetos, por analogía con el concepto de objeto en el mundo real.

Resolver el problema consiste en definir objetos y acciones. Los objetos se comunican entre sí invocando a las acciones y compartiendo información por medio de mensajes, pero mantienen ocultas características que los definen, así como los métodos que utilizan para manipular la información. Todas las acciones que realiza un objeto son internas, no importa cómo maneja la información, sino el resultado que entrega después de una acción. Este concepto se denomina encapsulamiento.

Analizar un problema utilizando este paradigma facilita su análisis y construcción, pues se puede representar como lo percibimos en el mundo real, creando entidades que lo forman, y definiendo los atributos (características) y métodos (acciones) de cada una de sus partes.

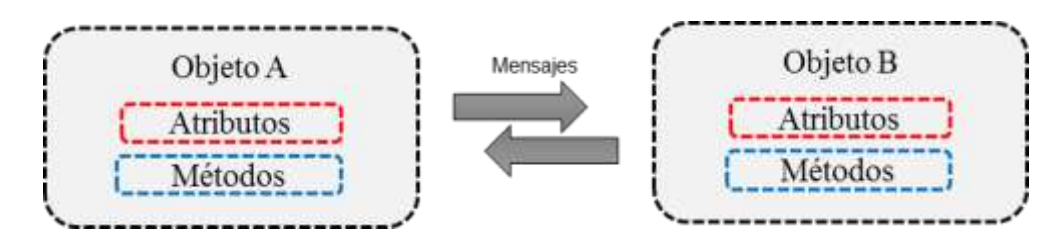

Una de las principales ventajas del POO es la modularidad. Al dividir en módulos un sistema, nos permite la reutilización de código, herencia, y facilita la identificación y corrección de errores mediante pruebas de unitarias<sup>4</sup>.

#### <span id="page-14-0"></span>2.5. Herramientas de software

Para el modelado del sistema se utilizará StarUML, un software dedicado para la definición de métodos y procesos que utiliza como lenguaje UML. Desde el año 2005, UML es un estándar aprobado por la Organización Internacional de Normalización - ISO<sup>[2]</sup>.

Se utilizará el entorno de desarrollo Delphi® XE2 para la codificación del sistema de captura. Este entorno se basa el paradigma de programación orientado a objetos explicado anteriormente. Como componente adicional a Delphi® se le añadirá JEDI VCS, un software que permite tener una organización de las versiones del proyecto.

#### <span id="page-14-1"></span>2.5.1. StarUML

 $\overline{a}$ 

StarUML es un proyecto de código abierto, bajo la licencia de GNU, para desarrollar de forma rápida y flexible el modelado de sistemas de software utilizando UML, con el propósito de brindar a los desarrolladores un software libre que pueda competir contra aquellos que requieren de pagar una licencia comercial.

<sup>4</sup> Las pruebas unitarias son aquellas que se realizan por separado para cada módulo antes de integrarlas para que trabajen en conjunto como un sistema.

#### <span id="page-15-0"></span>2.5.2. Delphi® XE2

Delphi es un entorno de desarrollo integrado o IDE (siglas en inglés de Integrated Development Enviroment) desarrollado en sus inicios por Borland y utilizando como principal lenguaje de programación Objective Pascal. Actualmente, Embarcadero Technologies es el encargado de darle seguimiento a este proyecto bajo el nombre de Embarcadero Delphi.

Delphi XE2 fue lanzado en septiembre del 2011 por Embarcadero Technologies. Este IDE permite el desarrollo de aplicaciones para Windows 32-bits y 64-bits, OS X, y dispositivos móviles como iPhone, iPod y iPad. Se compone principalmente de un editor de código, un compilador, un depurador y un editor para interfaces gráficas.

#### <span id="page-15-1"></span>2.5.3. JEDI VCS

JEDI VCS (siglas en inglés de Versión Control System), es un proyecto de código abierto que permite a los desarrolladores llevar un control de las versiones software durante todo el ciclo de vida. Fue desarrollado en Delphi para hacer uso de este en el mismo.

Tener un control de las versiones permite obtener información de las modificaciones que se realizan a diario, así como el responsable y la fecha en que se realizó la modificación; esto con el fin de identificar errores, corregirlos o en el mayor de los casos, regresar a una versión sin errores previamente guardada.

En el capítulo siguiente se dará una explicación sobre hidráulica de acueductos y los fenómenos transitorios, con el fin de entender las bases, la necesidad que cubre y la importancia del Sistema de simulación de transitorios hidráulicos en tuberías a presión, **Trans** 

#### <span id="page-16-0"></span>3. Hidráulica de acueductos y transitorios

Actualmente es muy común que el abastecimiento de agua a las ciudades, independientemente de su tamaño o importancia económica, se realice a través de acueductos, sistemas hidráulicos en los que se transporta el agua desde las regiones de captación hasta la población en donde se consumirá.

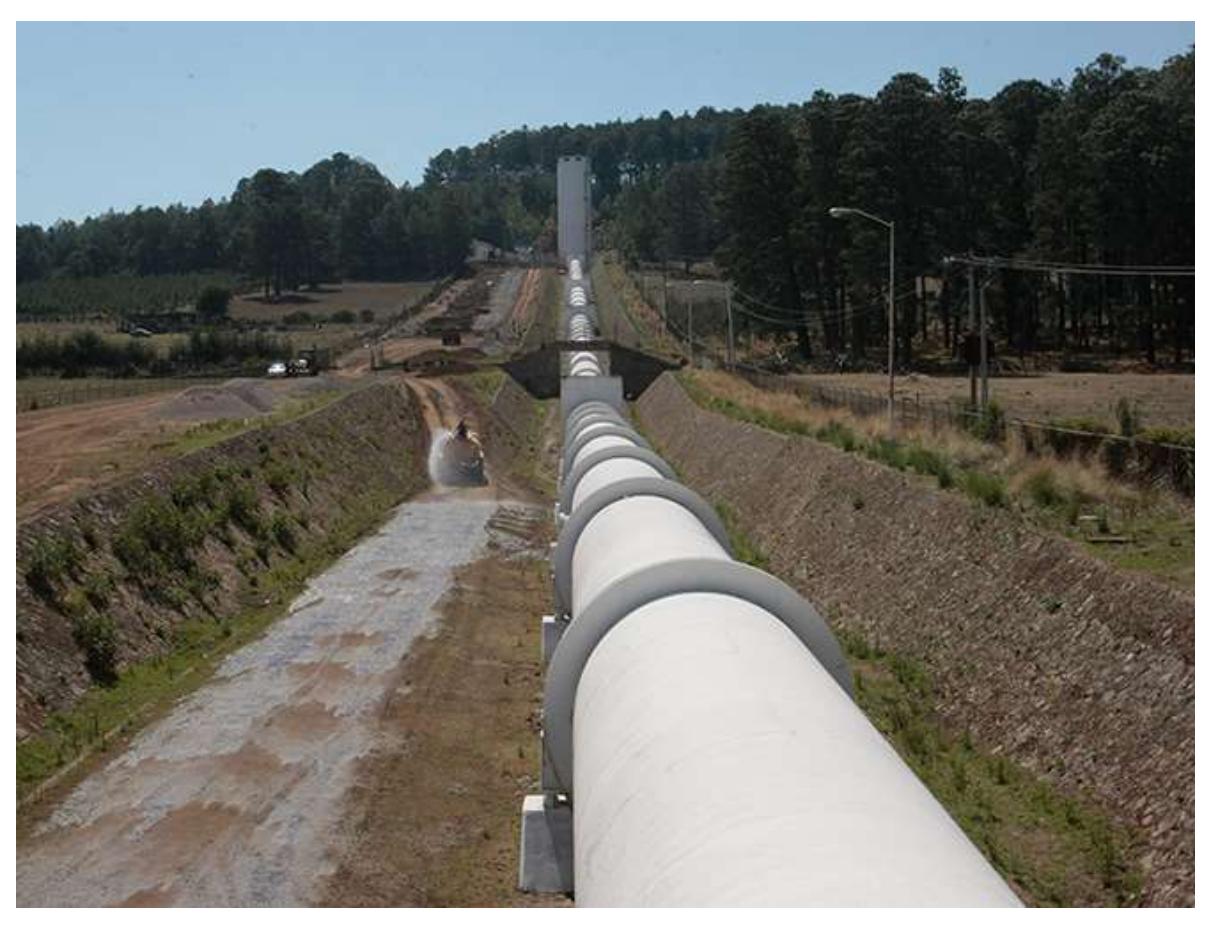

*Fig. 3.1 Tercera línea del acueducto Cutzamala.<sup>5</sup>*

El arreglo típico de un acueducto está formado por tanques de almacenamiento de agua, estaciones o plantas de bombeo, tuberías, canales, válvulas y dispositivos para limitar las variaciones de presión en el interior de las tuberías.

Un arreglo muy común de un acueducto tiene en sus extremos inicial y final tanques de almacenamiento de agua. Del tanque en el extremo inicial (a éste se le acostumbra llamar

 $\overline{a}$ 

<sup>5</sup> Obtenida de http://www.excelsior.com.mx/comunidad/2013/11/13/928537.

tanque de almacenamiento) se extrae el agua que será transportada y depositada en el tanque del extremo final (tanque de entrega), punto en donde termina el acueducto.

En la mayoría de los casos para llevar el agua del tanque de almacenamiento al tanque de entrega se necesita bombear el agua, ya sea para "subirla" de las zonas bajas a los tanques de entrega que en muchas ocasiones están en partes más altas que los tanques de almacenamiento. O si ambos tanques están a la misma altura e incluso cuando el tanque de entrega está en una altitud menor que la altitud del tanque de almacenamiento el agua debe ser bombeada para entregar en el tiempo determinado el volumen de agua pactado. La energía que se debe transmitir al agua para transportarla se la aportan las bombas ubicadas en las plantas de bombeo [\(Fig. 3.2\)](#page-17-0).

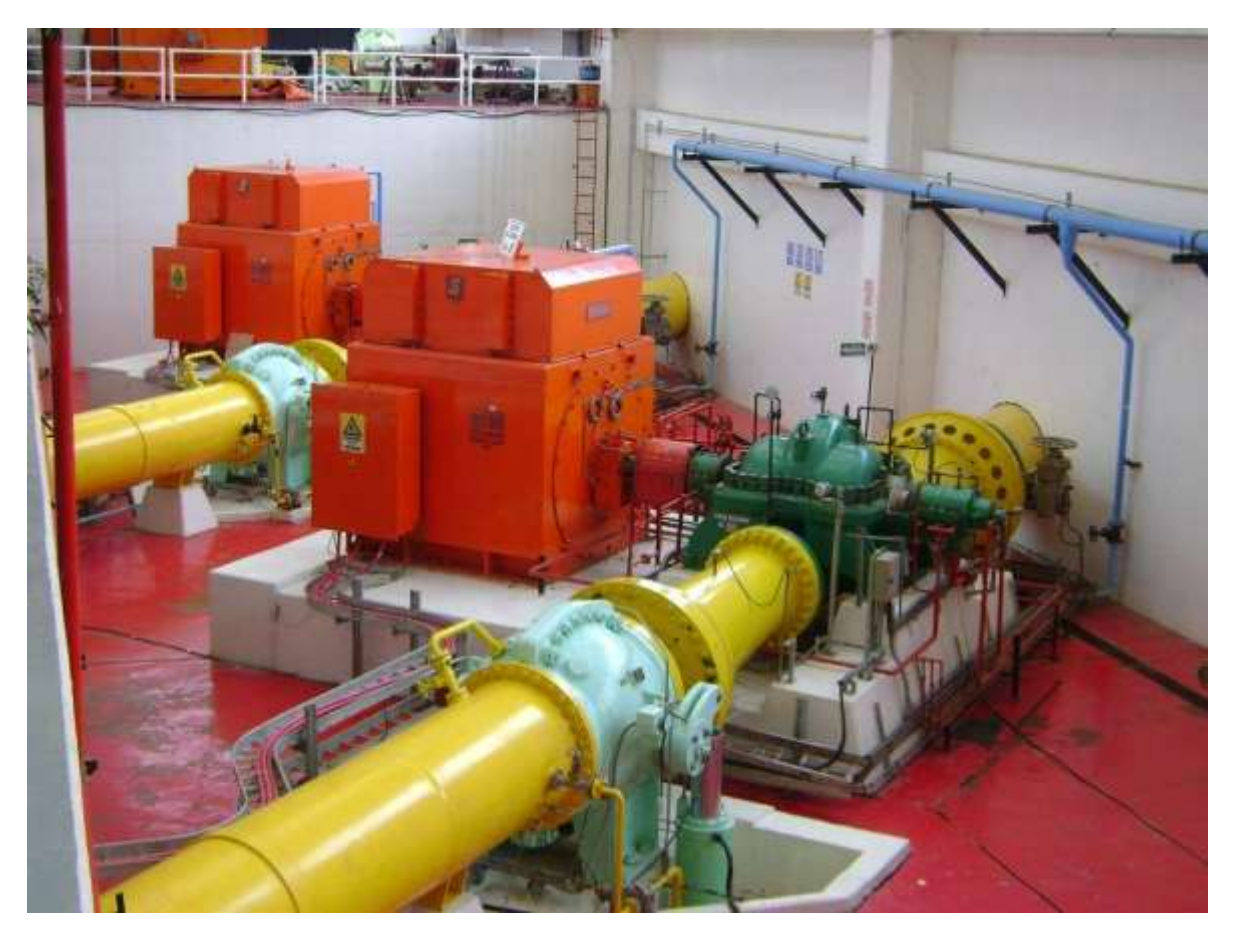

*Fig. 3.2 Planta de bombeo. Planta potabilizadora Los Berros, Cutzamala.<sup>6</sup>*

<span id="page-17-0"></span> $\overline{a}$ 

<sup>6</sup> Obtenida de https://www.flickr.com/photos/siaps/4856502734/.

El agua se transporta a través de las tuberías o ductos. Cuando la sección transversal de éstos está totalmente llena de agua, se dice que las tuberías trabajan a presión y que trabajan como canal cuando la sección transversal de la tubería no está completamente llena. En este trabajo únicamente se consideran tuberías que trabajan a presión.

Durante la operación de un acueducto se realizan maniobras como abrir y cerrar válvulas, arrancar y parar equipos de bombeo. Las maniobras pueden ser programadas, como las que se ejecutan para vaciar o llenar de agua las tuberías con la finalidad de poner en marcha el acueducto, realizar mantenimiento, reparaciones o cambiar el volumen de agua que se entrega por unidad de tiempo (gasto o caudal) y pueden ser no programadas o de emergencia cuando dejan de operar súbitamente las bombas a causa de fallas en la energía eléctrica.

Todas las maniobras que se realizan en un acueducto cambian el gasto y la presión del agua en el interior de las tuberías. Cuando las maniobras se ejecutan de manera programada, éstas se realizan de tal forma que los valores de la presión en las tuberías se mantengan dentro de un rango de valores que no pongan en riesgo a la tubería.

En los casos en que ocurre una falla en la energía eléctrica y las bombas "se disparan" la presión en el interior de la tubería varía de forma ondulatoria y la amplitud de esta onda de presión puede alcanzar valores tan grandes capaces de reventar la tubería [\(Fig. 3.3\)](#page-19-0) o tan pequeños que la tubería puede colapsarse.

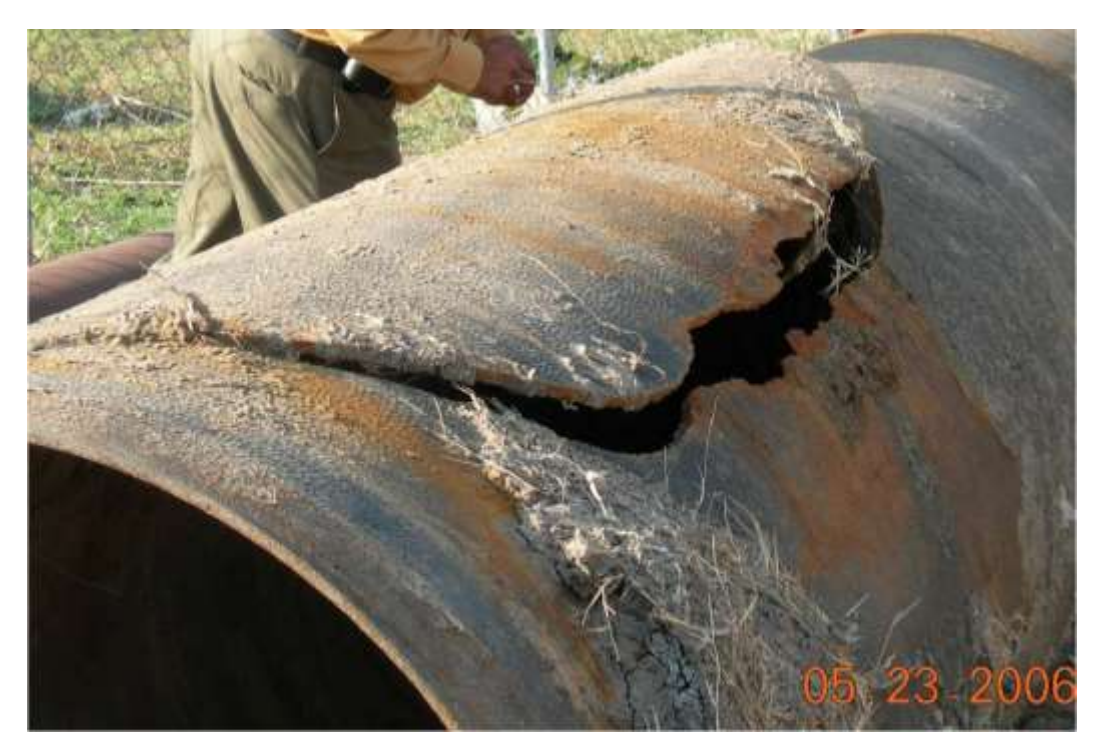

*Fig. 3.3 Tubería reventada por el aumento de presión durante un transitorio hidráulico. Acueducto Sta. Rosa, León.<sup>7</sup>*

<span id="page-19-0"></span>Cuando ocurre un cambio del estado de operación de un acueducto, el cual se manifiesta a través de variaciones del gasto de agua y la presión en el interior de las tuberías, se dice que se presenta un transitorio. Los transitorios más peligrosos son los que se presentan como resultado de maniobras no programadas como el disparo de equipos de bombeo.

Para limitar las amplitudes de las ondas de presión que se presentan cuando ocurre un disparo de los equipos de bombeo se instalan a lo largo de la conducción, en puntos estratégicos que se eligen en función de la topografía del terreno y las características del acueducto, estructuras hidráulicas llamadas dispositivos de control de transitorios (torres o pozo de oscilación, tanques unidireccionales, cámaras de aire, válvulas de admisión y expulsión de aire, etc.).

El Sistema de simulación de transitorios hidráulicos en conductos a presión Trans, es una herramienta de cálculo que sirve para estimar el valor de la presión que se presentará en las

 $\overline{a}$ 

<sup>7</sup> Imagen tomada por el Maestro Antonio Eduardo Rodal Canales, investigador en el área de Mecánica y Energía del Instituto de Ingeniería.

tuberías de un acueducto durante un transitorio producido por alguna maniobra realizada. También es una ayuda para elegir y dimensionar los dispositivos de control de transitorios adecuados para limitar la amplitud de la variación de la presión y en consecuencia proteger a la tubería y los equipos de bombeo.

En el capítulo siguiente se definirán los requerimientos necesarios para el desarrollo del sistema de captura de datos, analizando el funcionamiento de Trans y la estructura del archivo de datos.

#### <span id="page-21-0"></span>4. Requerimientos

Antes de comenzar con el diseño e implementación del sistema de captura, es necesario analizar y establecer requerimientos específicos para saber qué es lo que se va a realizar; una vez finalizada la etapa de implementación, se revisarán los requerimientos para asegurar su cumplimiento.

A continuación se muestra el análisis del funcionamiento de Trans y de la estructura del archivo de datos necesario para una simulación.

<span id="page-21-1"></span>4.1. Sistema Trans

El sistema de simulación de transitorios hidráulicos en tuberías a presión, Trans, se desarrolló en el Grupo de Hidromecánica del Instituto de Ingeniería de la Universidad Nacional Autónoma de México (IIUNAM) por el Dr. Rafael B. Carmona Paredes y la M.C. Libia G. Carmona

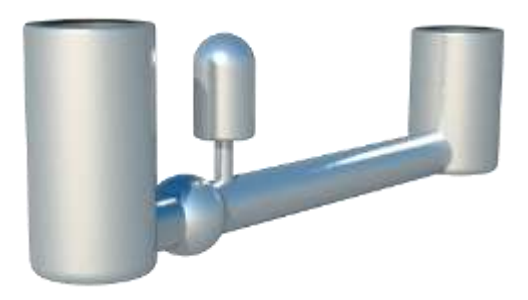

Paredes. Este sistema es el resultado de la necesidad de proponer soluciones que garanticen la operación confiable de gran número de las líneas de conducción de agua a presión que operan en el país en las que se presenta el fenómeno de golpe de ariete.

En 1983 se inició el desarrollo de Trans, desde entonces la capacidad de simulación ha aumentado conforme a las necesidades de análisis en los diferentes acueductos del país hasta obtener la versión actual. Trans es utilizado por especialistas de la Comisión Nacional del Agua (CNA), Comisión Federal de Electricidad (CFE), del propio IIUNAM y diferentes empresas consultoras como herramienta para diseñar sistemas.

Para el análisis de los sistemas de conducción se emplea el "método de las características"[3] que permite resolver numéricamente el sistema de ecuaciones hiperbólicas en derivadas parciales que modelan el comportamiento hidráulico del sistema, tomando en consideración las condiciones de frontera que imponen los elementos que forman físicamente a la conducción y los eventos que determinan la operación hidráulica del sistema. La confiabilidad de las simulaciones de Trans está respaldada con

calibraciones realizadas al sistema de cómputo a través de analizar comparaciones de las predicciones del Trans con registros tomados tanto en el Laboratorio de Hidromecánica del propio IIUNAM como los obtenidos durante campañas de medición en diferentes acueductos del país.

En las siguientes gráficas se muestra la comparación de datos obtenidos mediante la simulación realizada por Trans y mediciones de campo realizadas en la presa El Cuchillo, Monterrey.

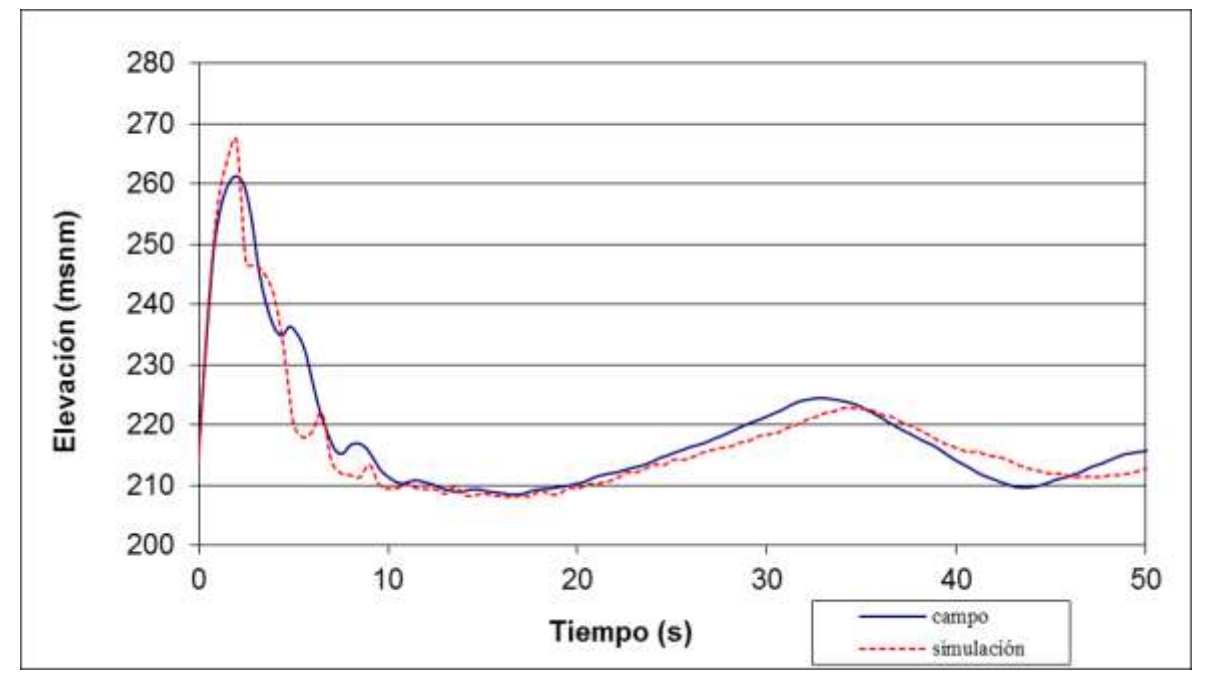

*Fig. 4.1 Comparación de medidas y simulación. Succión de Bombas.* 

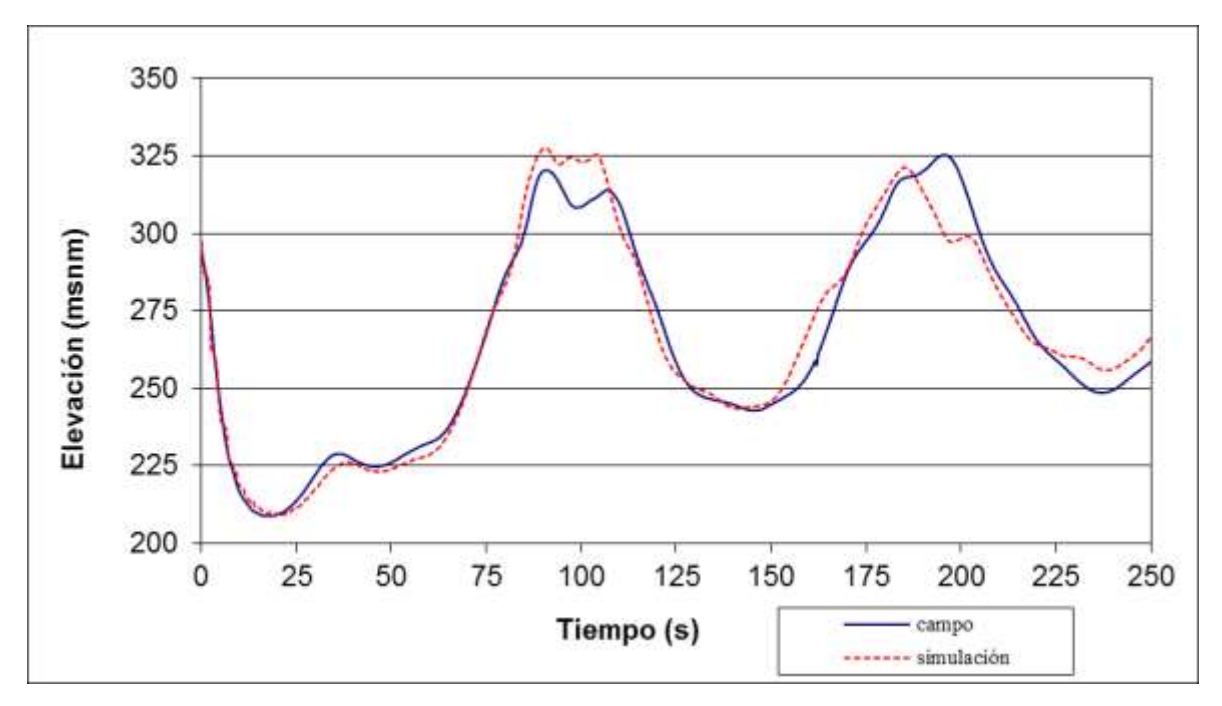

*Fig. 4.2 Comparación de medidas y simulación. Descarga de las Bombas.* 

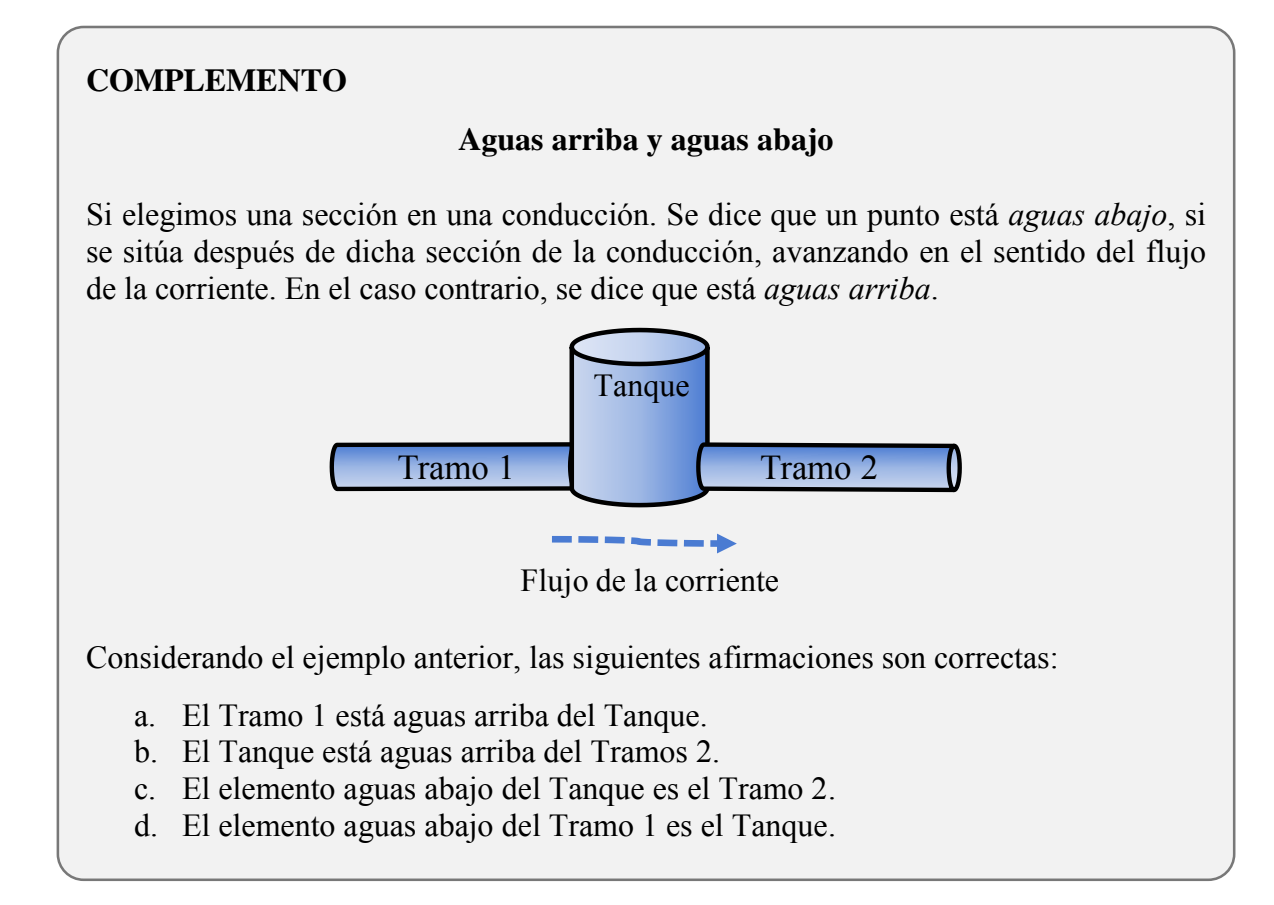

#### <span id="page-24-0"></span>4.2. Archivo de datos

A través del archivo de datos se le proporciona a Trans la información del sistema hidráulico que se quiere simular. En él se describen las características físicas, hidráulicas y las maniobras de operación particulares de cada sistema de conducción. La cercanía de los resultados de las simulaciones con la realidad está estrechamente ligada con la veracidad de la información que se proporciona.

El archivo debe estar en formato de texto plano con extensión *.txt* o *.dat*, y debe seguir la estructura que se encuentra definida en el manual del sistema Trans. El archivo de datos se crea a partir de datos previamente verificados, para asegurar que no exista ninguna falla en el proceso de lectura para su simulación con Trans.

La estructura del archivo se divide en 3 secciones: el primer renglón de datos, la información de la conducción y el último renglón de datos [\(Fig. 4.3\)](#page-24-1).

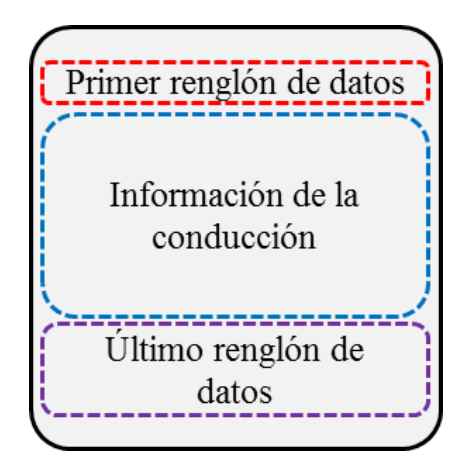

<span id="page-24-1"></span>*Fig. 4.3 Estructura del archivo de datos.* 

Para explicar la estructura del archivo de datos, se utilizará el ejemplo que se muestra en la siguiente imagen:

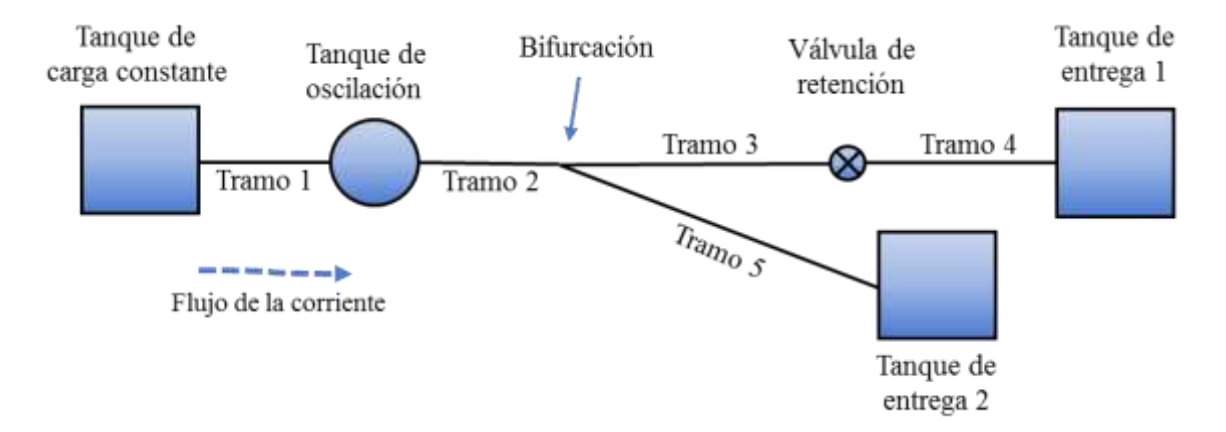

*Fig. 4.4 Ejemplo de una conducción.* 

#### <span id="page-25-0"></span>4.2.1. Primer renglón de datos

El primer renglón del archivo contiene información para la simulación y los datos del primer elemento hidráulico de la conducción. Los datos que lo forman son los siguientes:

- 1. Número de tramos que conforman la conducción
- 2. Número de divisiones del primer tramo (calculado por el sistema)
- 3. *n* (intervalo de escritura de los resultados)
- 4. Tiempo de simulación
- 5. Código del primer elemento hidráulico
- 6. Cadenamiento del primer elemento hidráulico
- 7. Carga del primer elemento hidráulico

Para el ejemplo el primer renglón de datos se escribe de la siguiente forma:

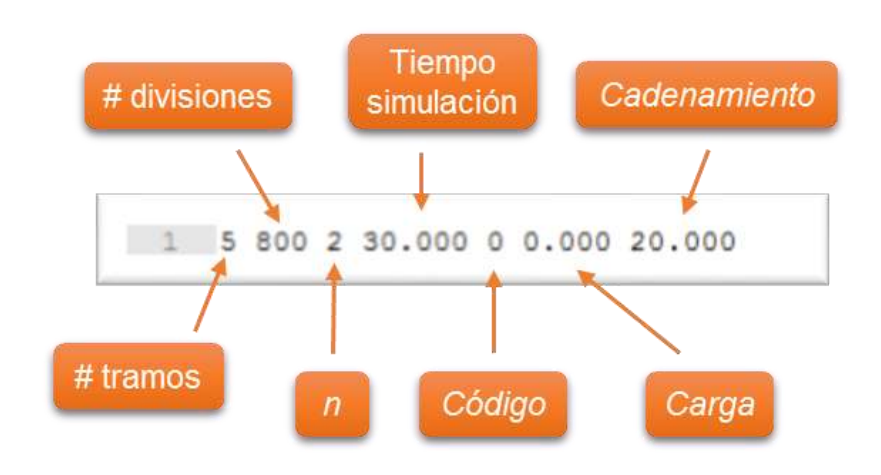

#### <span id="page-26-0"></span>4.2.2. Tramos, elementos y maniobras

Seguido del primer renglón de datos, se comienza a escribir la información de cada tramo junto con el elemento que se encuentra conectado aguas abajo. El orden de escritura de cada elemento y maniobra se indica en el manual del sistema Trans.

Siguiendo con el ejemplo, la escritura de los tramos, elementos y maniobras llevará el mismo orden de la numeración de los tramos como se muestra a continuación.

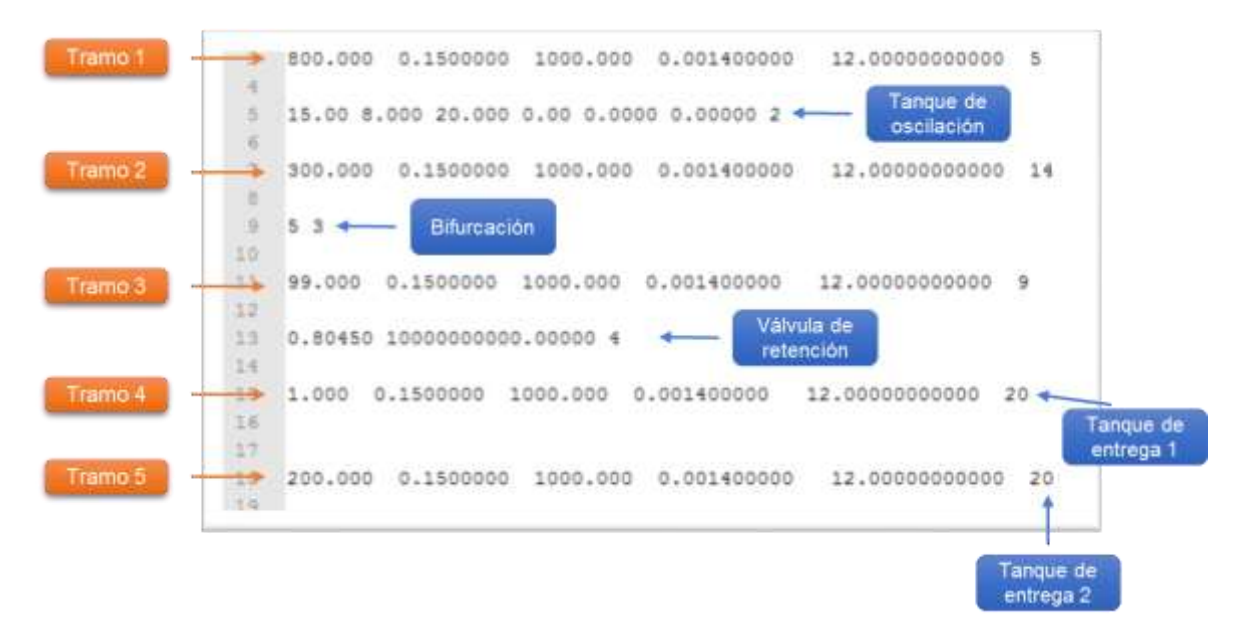

#### <span id="page-26-1"></span>4.2.3. Último renglón de datos

En el último renglón de datos se anota la secuencia de los tramos de la conducción analizada. Al terminar de escribir todas las secuencias de la conducción se escribe el número 1000000000 (mil millones) indicando el fin del archivo.

El ejemplo tiene dos secuencias, partiendo del *tanque de carga constante,* la primera secuencia que va hacía el *tanque de entrega 1* y la segunda hacía el *tanque de entrega 2* debido a que existe una bifurcación en la conducción [\(Fig. 4.5\)](#page-27-0).

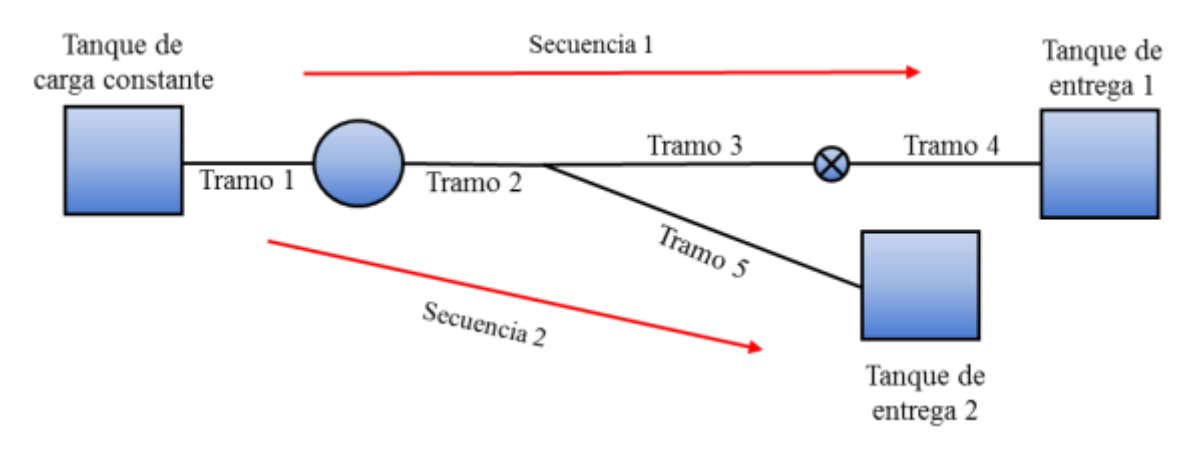

*Fig. 4.5 Ejemplo. Secuencias para el último renglón de datos.* 

<span id="page-27-0"></span>En el último renglón de datos se escribe el cadenamiento del primer elemento aguas arriba de cada secuencias, seguido de los tramos que la conforman y al finalizar un *cero* indicando el fin de la secuencia. Para el ejemplo, el último renglón de datos queda de la siguiente forma:

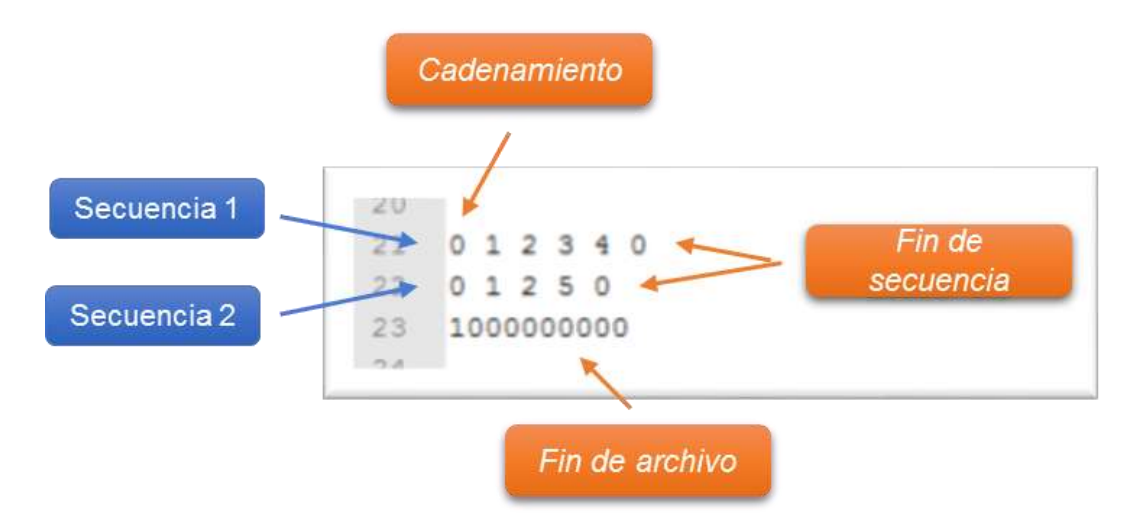

El archivo de datos no tiene ninguna restricción y puede ser modificado por cualquier usuario, conozca o no su estructura. Por esta razón se decidió crear un archivo únicamente para el sistema de captura de datos, intentando así identificar si se realizaron modificaciones que no garanticen su correcta simulación [\(Fig. 4.6\)](#page-28-2).

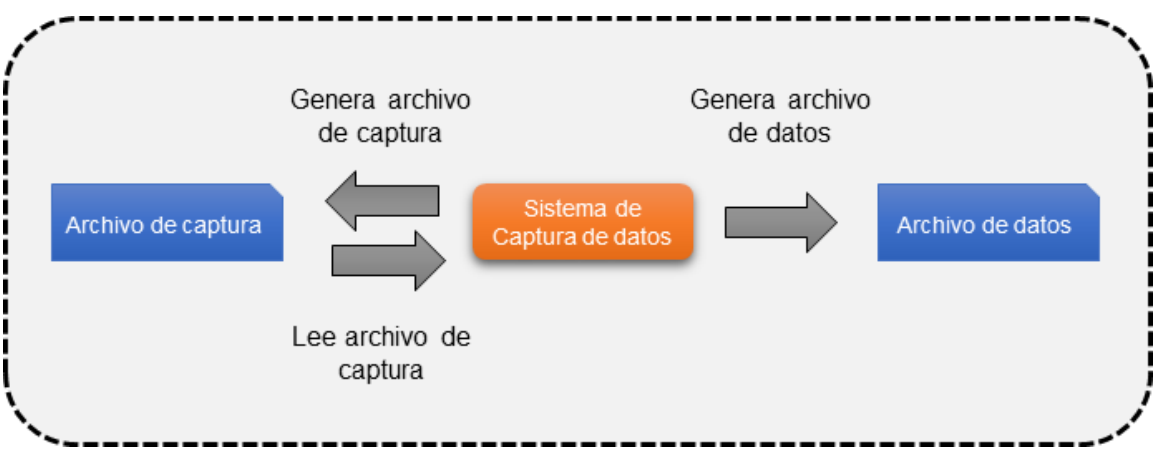

*Fig. 4.6 Diagrama del sistema de captura de datos.* 

#### <span id="page-28-2"></span><span id="page-28-0"></span>4.3. Archivo de captura

El archivo de captura estará en formato de texto plano con extensión *.trs* y llevará el mismo nombre del archivo de datos. A partir de este archivo se podrá generar el archivo de datos para la simulación, pero no en sentido contrario.

#### <span id="page-28-1"></span>4.4. Interfaz gráfica

La interfaz de usuario está formada por todos aquellos elementos gráficos como campos de texto, botones, imágenes y gráficas que permiten al usuario interactuar con el sistema. A continuación se listan los requerimientos para la interfaz:

- a. La interfaz debe ser amigable e intuitiva para el usuario.
- b. Se debe utilizar un color base que no fuerce la vista del usuario ni dificulte la lectura del texto.
- c. Se deben utilizar pestañas desplegables para la selección de los distintos elementos hidráulicos.
- d. En la pantalla principal se incluirá el nombre y la versión del sistema, así como los escudos de la UNAM y del Instituto de Ingeniería.
- e. Todas las pantallas de captura y la pantalla principal llevarán la leyenda "Institutito de Ingeniería, UNAM."
- f. Es necesario incluir información relevante para el usuario: conexiones entre los tramos y las estructuras de la conducción, gráficas para las maniobras, mensajes y alertas.
- g. Se debe mostrar la ruta completa y la extensión del archivo que se está editando. En caso de ser un archivo nuevo se debe mostrar como <*SinTitulo.trs>*.
- <span id="page-29-0"></span>4.5. Elementos hidráulicos
	- a. El sistema de captura deberá contener todos los elementos hidráulicos que se listan a continuación.
	- b. Cada elemento va asociado a un código único establecido para el sistema Trans.
- <span id="page-29-1"></span>4.5.1. Fronteras aguas arriba

Una frontera es el primer o el último elemento o maniobra de la conducción que se quiere analizar. Las fronteras aguas arriba, al ser el primer elemento hidráulico tomando como referencia el sentido del flujo de la corriente, no tienen ningún tramo conectado en su extremo aguas arriba.

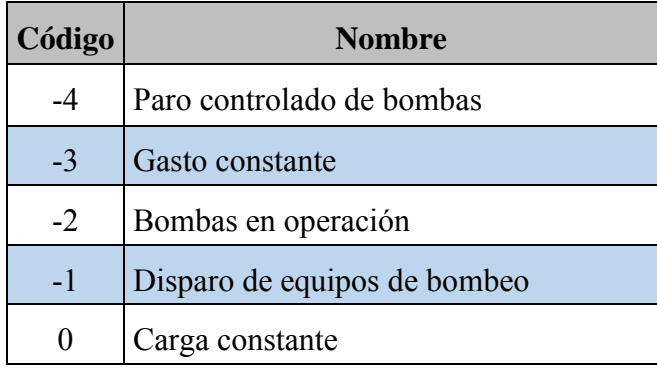

#### <span id="page-30-0"></span>4.5.2. Fronteras aguas abajo

Las fronteras aguas abajo, al ser el último elemento hidráulico tomando como referencia el sentido del flujo de la corriente, no tienen ningún tramo conectado en su extremo aguas abajo.

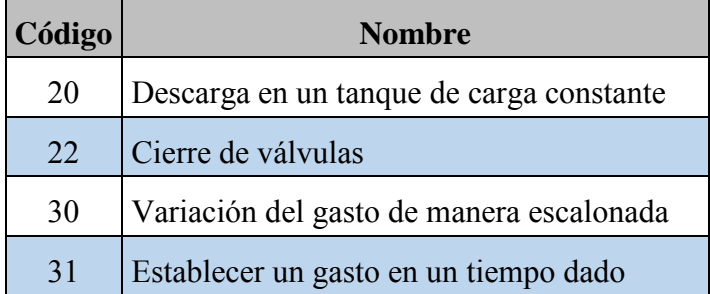

#### <span id="page-30-1"></span>4.5.3. Maniobras entre tramos

Las maniobras entre tramos simulan un cambio manual o programado de un elemento hidráulico en particular. Como por ejemplo, el cierre de una válvula desde una posición inicial y en un tiempo determinado hasta que queda completamente cerrada.

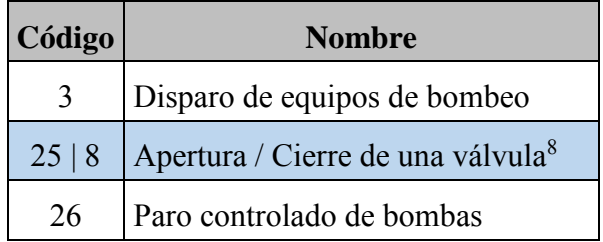

#### <span id="page-30-2"></span>4.5.4. Elementos entre tramos

 $\overline{a}$ 

Son las estructuras que se encuentran entre los tramos que forman a la conducción, cada uno con una función específica. Por ejemplo, las aportaciones que unen dos líneas de conducción o una cámara de aire que ayuda a reducir el efecto de un fenómeno transitorio. No se explicará cada uno de los elemento ya que no es el objetivo de la tesis.

<sup>8</sup> El código 25 se asocia cuando la maniobra a simular es una apertura y el código 8 cuando se trata de un cierre.

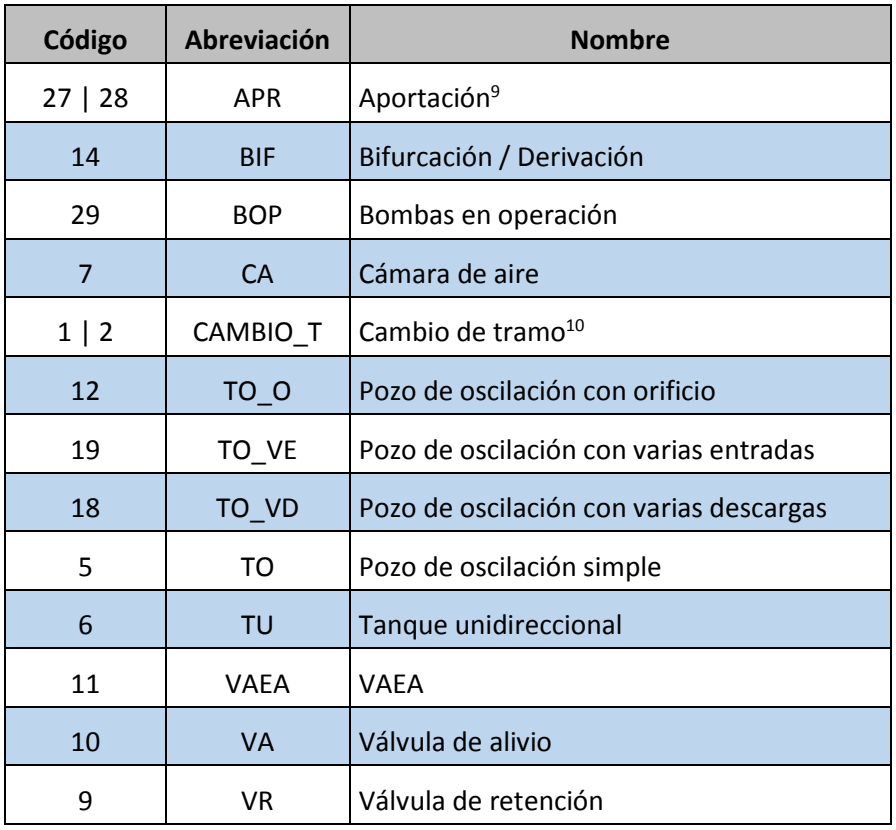

En el capítulo siguiente se explicará la propuesta para el diseño del sistema de captura analizando los requerimientos establecidos en este capítulo.

 $\overline{a}$ 

<sup>9</sup> El código 27 se asocia al tramo de la conducción principal y el código 28 al tramo que se une a la conducción principal.

<sup>&</sup>lt;sup>10</sup> El código 2 se asocia únicamente cuando se quiere grabar la información de carga y gasto aguas abajo de un tramo, en caso contrario se asocia el código 1.

#### <span id="page-32-0"></span>5. Diseño

Una vez que se realizó el análisis y se establecieron los requerimientos, se realiza la propuesta para el diseño del sistema. El diseño es la base para la implementación, una guía para no empezar a codificar con los ojos vendados. A continuación se muestra la propuesta para las pantallas y la interfaz de navegación con la que interactuará el usuario.

#### <span id="page-32-1"></span>5.1. Interfaz gráfica

Se implementará una ventana principal dividida en 3 secciones: en la parte superior se mostrará el menú de navegación del sistema, en la parte inferior el menú de archivo y en el centro de la ventana se desplegarán las diferentes pantallas del sistema [\(Fig. 5.1\)](#page-32-2). Las pantallas principales serán cuatro: Inicio, Tramos, Arreglo de la Conducción y Créditos.

<span id="page-32-2"></span>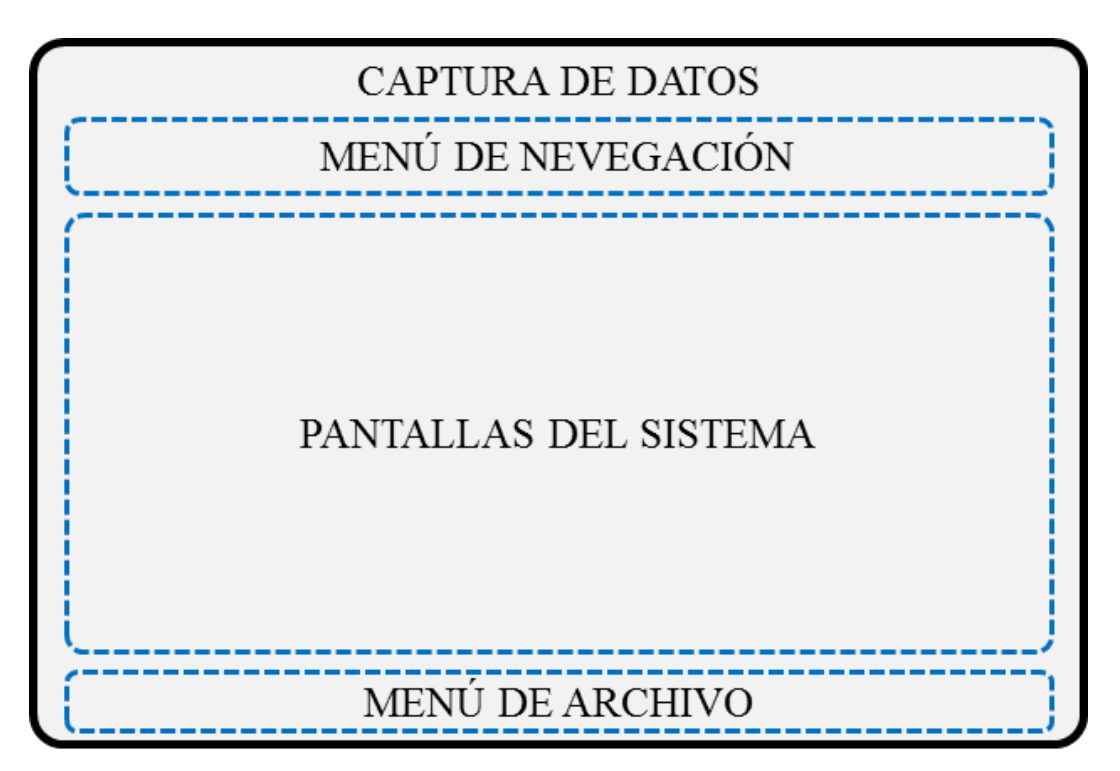

*Fig. 5.1 Diseño para la ventana principal del sistema de captura de datos.* 

#### <span id="page-33-0"></span>5.1.1. Menú de archivo

El menú de archivo tendrá cuatro botones:

- 1. Abrir: Botón para abrir archivos anteriormente creados.
- 2. Guardar: Botón para guardar la conducción, creando el achivo trans y el archivo de datos.
- 3. Guarda como: En caso de no querer sobreescribir un archivo al modificar la conducción, se podrá guardar con otro nombre.
- 4. Salir: Para terminar la ejecución del sistema.

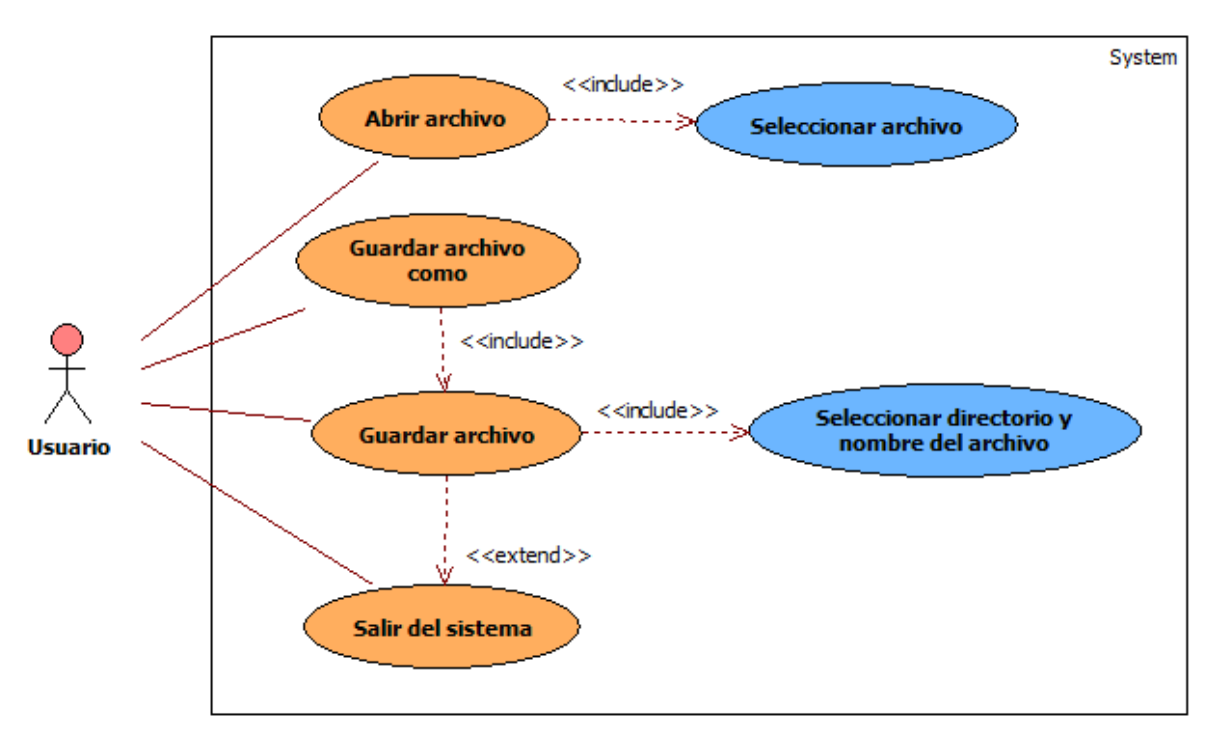

#### Diagrama de casos de uso del menú de archivo

### Descripción de casos de uso del menú de archivo

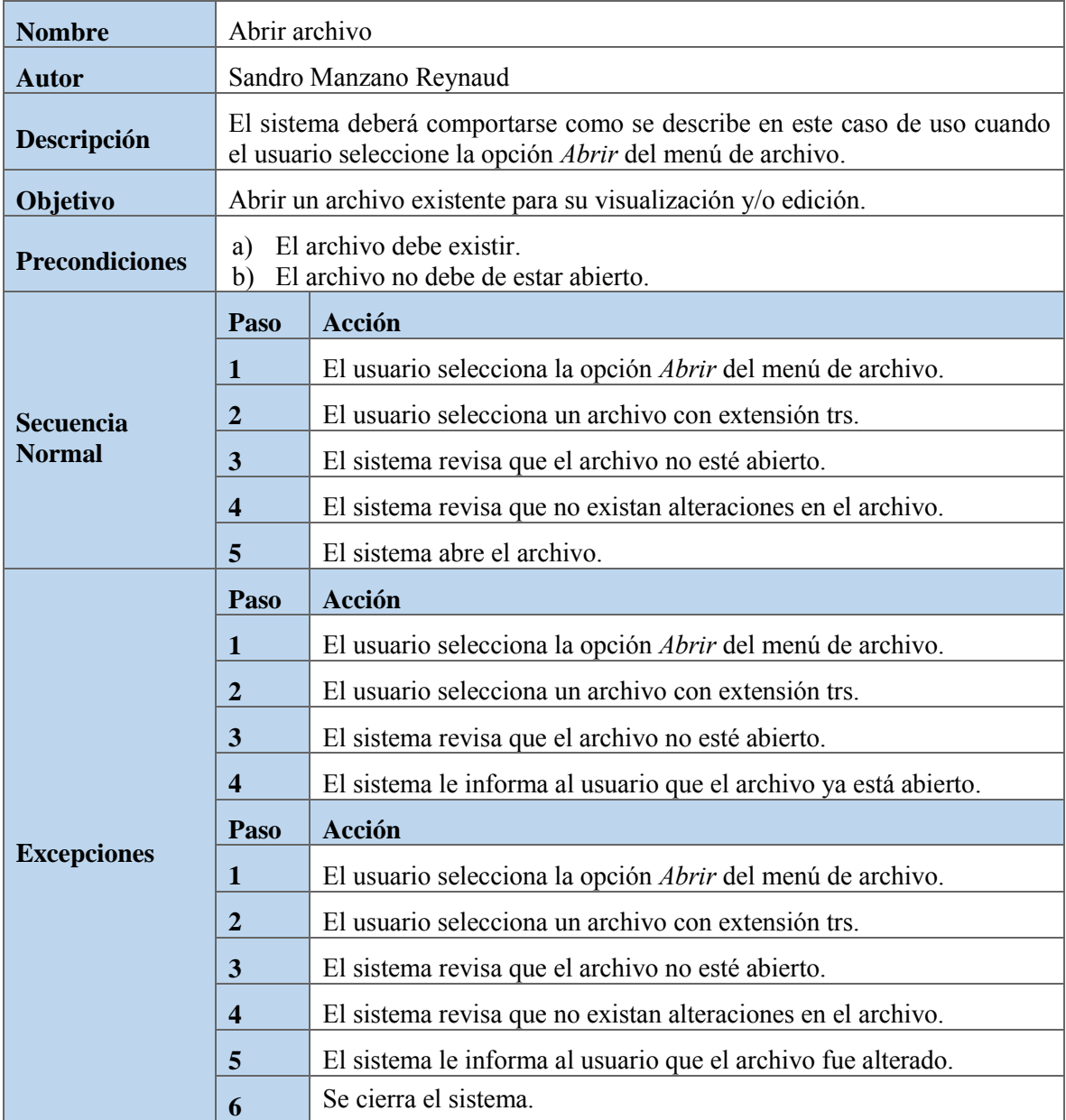

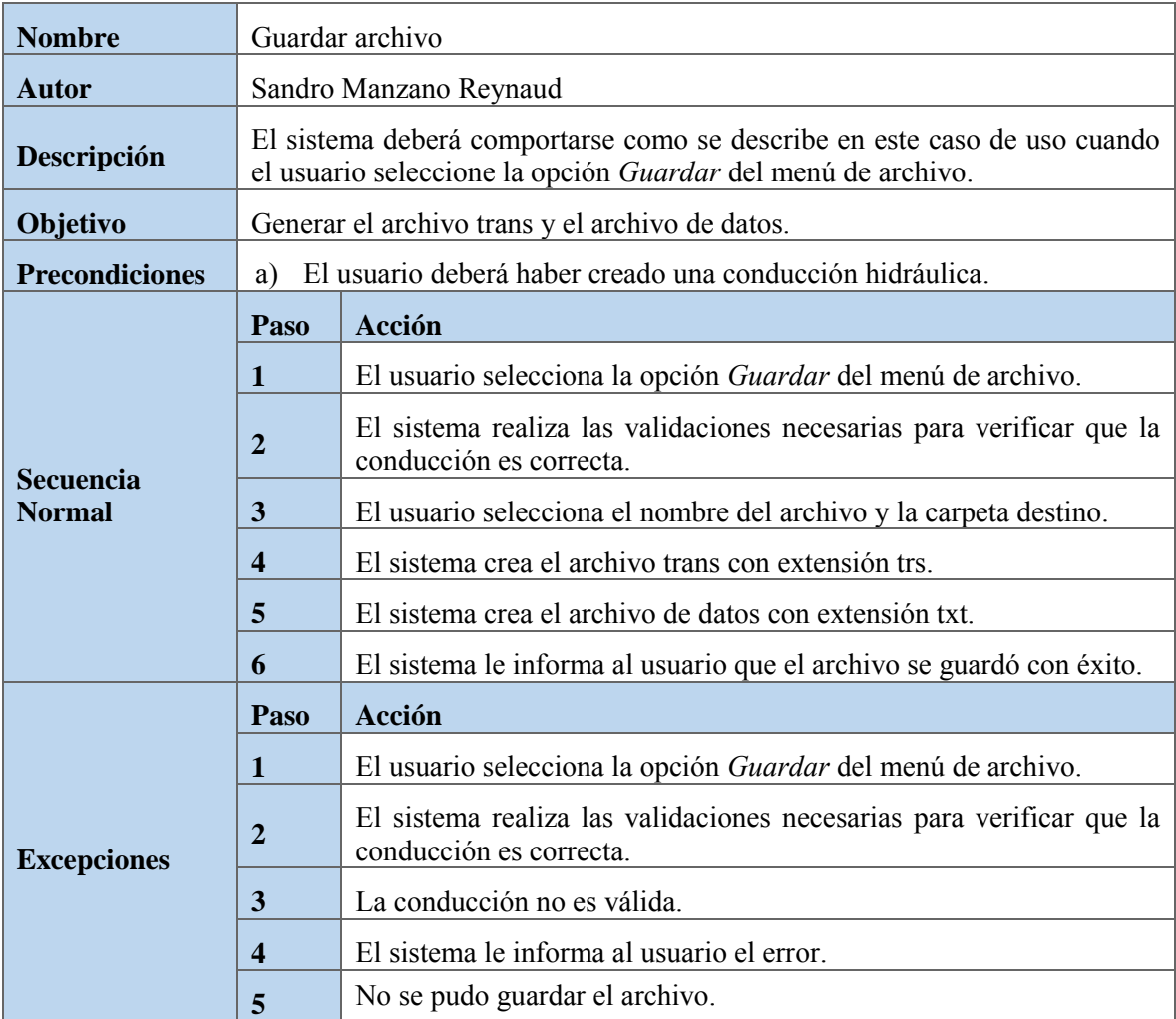

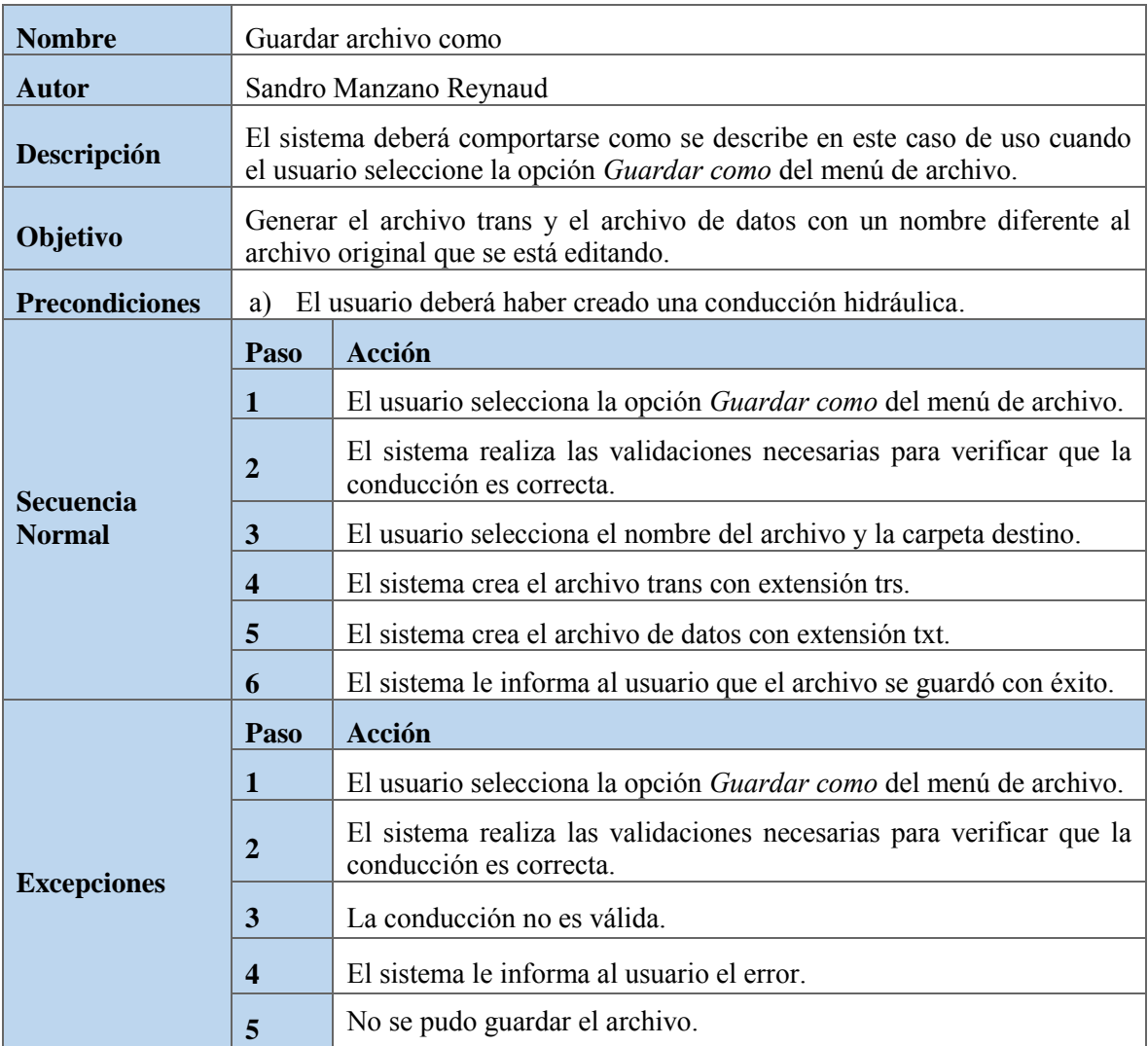

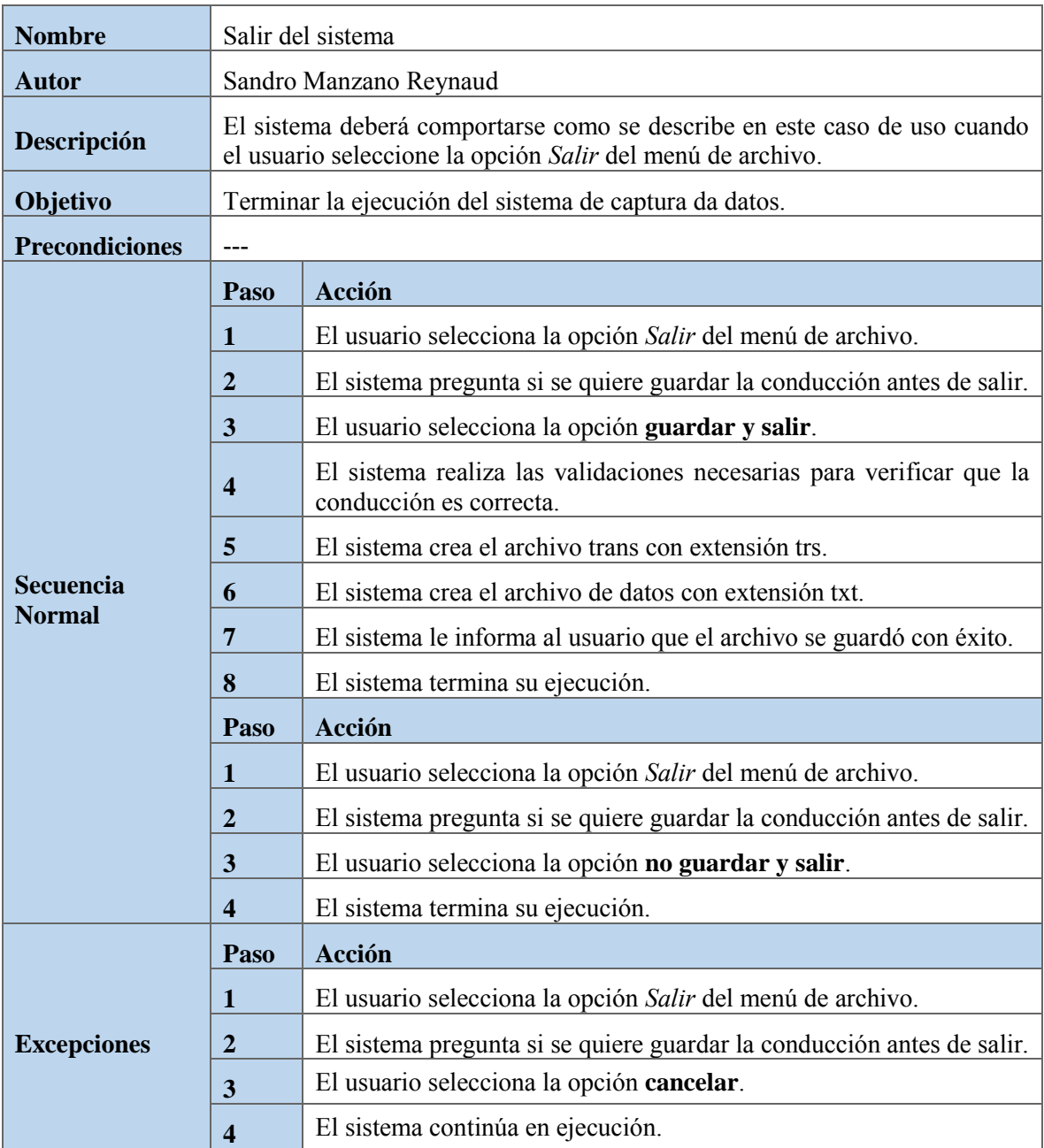

#### <span id="page-38-0"></span>5.1.2. Menú de navegación

El menú de navegación constará de siete botones. Cuatro se usarán como pestañas para moverse entre las diferentes pantallas del sistema, y tres desplegarán los elementos hidráulicos disponibles a crear por el usuario.

- 
- 
- Arreglo de la conducción Maniobras entre tramos
- Créditos

#### **Pestañas Elementos hidráulicos**

- Inicio **Fronteras y maniobras entre tramos**
- Tramos Elementos entre tramos
	-

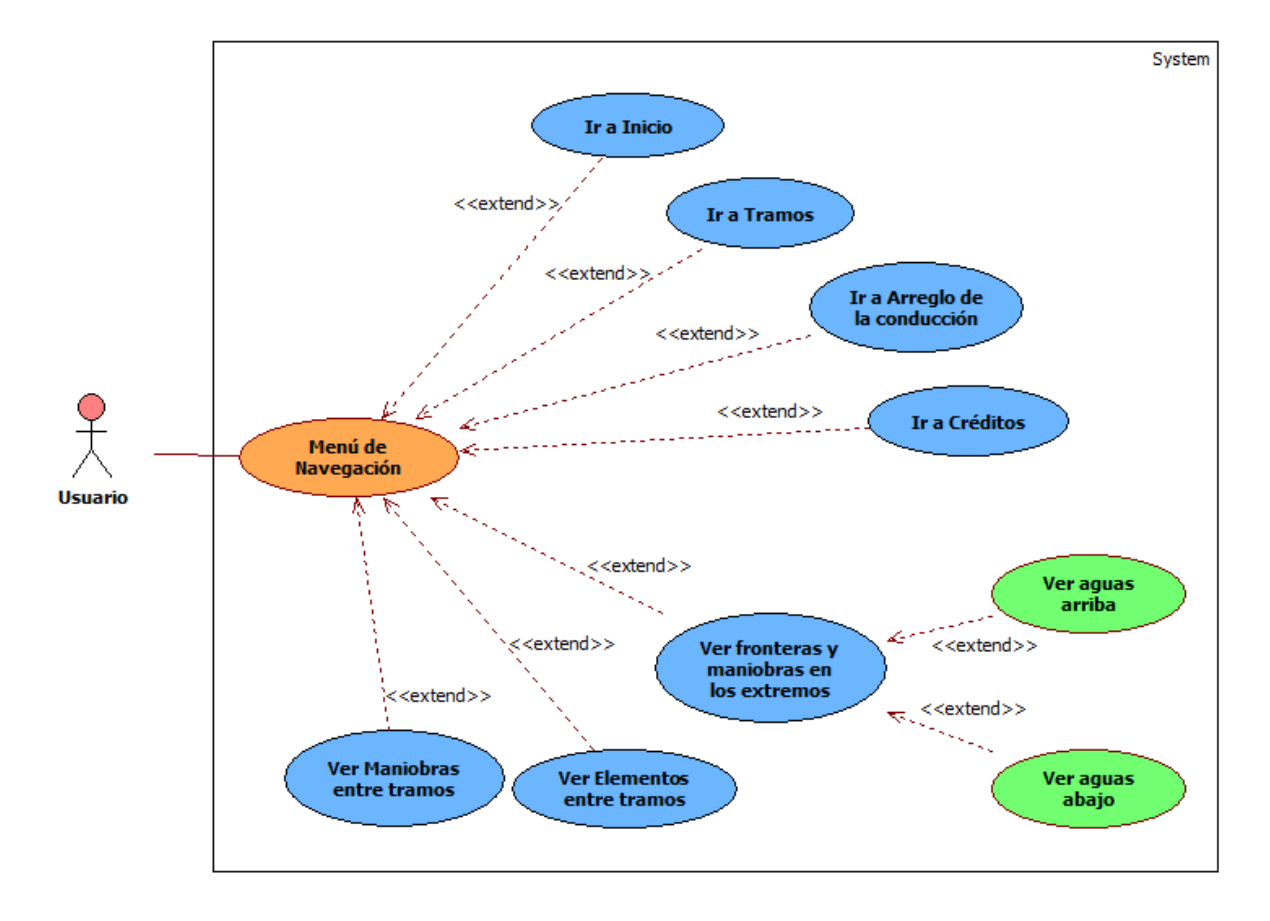

#### Diagrama de casos de uso del menú de navegación

#### <span id="page-39-0"></span>5.1.3. Inicio

La pantalla de inicio [\(Fig. 5.2\)](#page-39-2) únicamente se mostrará como presentación al ejecutar el sistema. Incluirá el nombre y la versión del sistema, así como los escudos de la UNAM y del Instituto de Ingeniería.

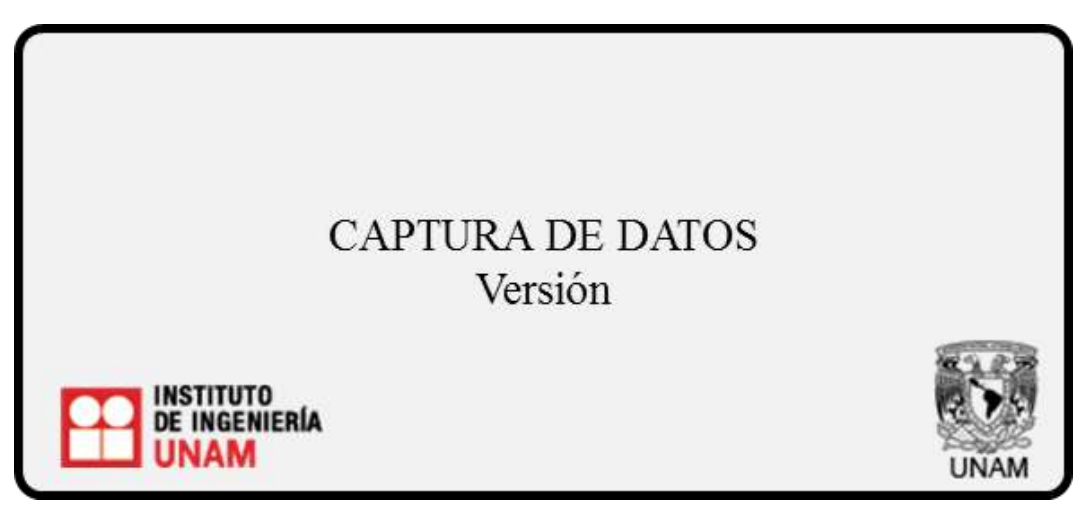

*Fig. 5.2 Diseño para la pantalla de inicio.* 

#### <span id="page-39-2"></span><span id="page-39-1"></span>5.1.4. Información de Tramos

La pantalla [\(Fig. 5.3\)](#page-39-3) mostrará una tabla con los tramos creados por el usuario. Incluirá las características y los elementos que se encuentran conectados aguas arriba y aguas abajo de cada tramo. También contará con un menú para crear, modificar, dividir y eliminar tramos.

|                 | TRAMOS E INFORMACIÓN |                |      |                |
|-----------------|----------------------|----------------|------|----------------|
| Aguas<br>arriba | Tramo 1              | Dato           | Dato | Aguas<br>abajo |
|                 |                      |                |      |                |
|                 |                      |                |      |                |
|                 |                      |                |      |                |
|                 |                      | MENÚ DE TRAMOS |      |                |

<span id="page-39-3"></span>*Fig. 5.3 Diseño para la pantalla de tramos.* 

#### Diagrama de casos de uso del menú de tramos

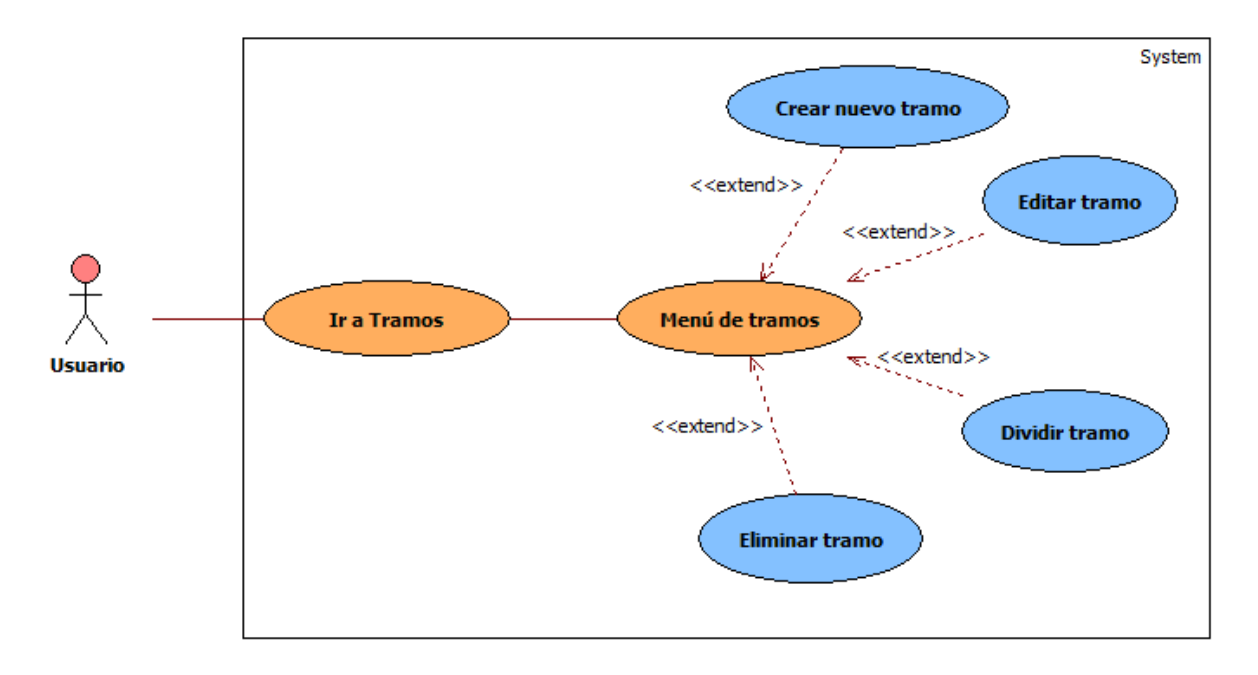

### <span id="page-40-0"></span>5.1.5. Arreglo de la conducción

La pantalla [\(Fig. 5.4\)](#page-40-1) mostrará una tabla con cada uno de los elementos hidráulicos indicando los tramos con los que están conectados aguas arriba y aguas abajo.

|              | ARREGLO DE LA CONDUCCIÓN |             |
|--------------|--------------------------|-------------|
| Aguas arriba | Elemento<br>Hidráulico   | Aguas abajo |
|              |                          |             |
|              |                          |             |
|              |                          |             |
|              |                          |             |

<span id="page-40-1"></span>*Fig. 5.4 Diseño para la pantalla del arreglo de la conducción.* 

#### <span id="page-41-0"></span>5.1.6. Créditos

La pantalla [\(Fig. 5.5\)](#page-41-2) mostrará a todos los involucrados durante el ciclo de vida del desarrollo del software, junto con los escudos de la UNAM y del Instituto de Ingeniería.

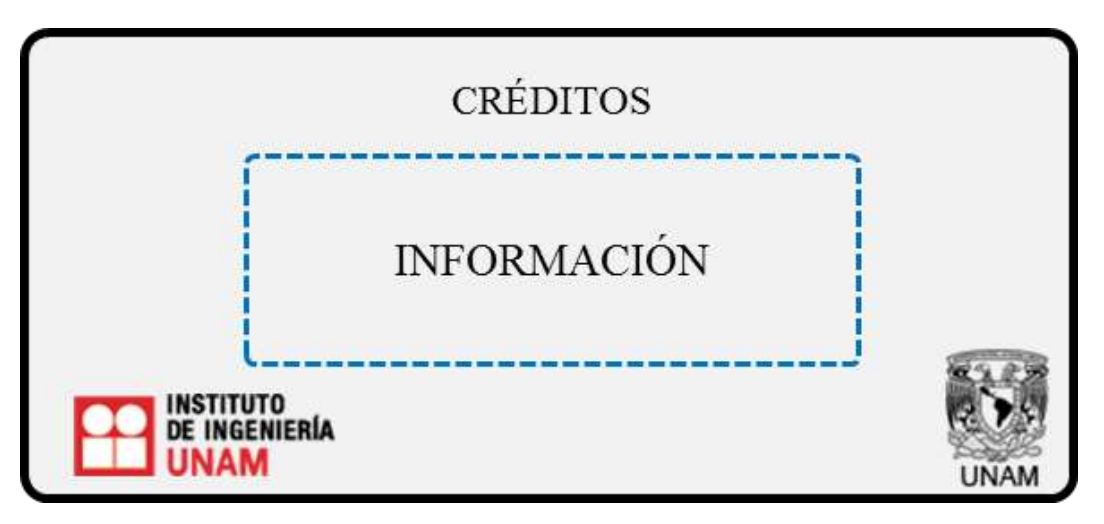

*Fig. 5.5 Diseño para la pantalla de créditos.* 

<span id="page-41-2"></span><span id="page-41-1"></span>5.1.7. Captura de datos para los elementos hidráulicos

Se realizará una pantalla de captura diferente para cada elemento hidráulico, agregando campos de texto, tablas y gráficas según sus requerimientos de captura [\(Fig. 5.6\)](#page-42-0). Todas las pantallas de captura compartirán un mismo menú comprendido por los siguientes cinco botones:

- 1. Graba: Para guardar el elemento hidráulico creado.
- 2. Baja: Para borrar un elemento hidráulico existente.
- 3. Salir: Para salir de la pantalla sin realizar cambios.
- 4. Inicializa: Para limpiar todos la información de la pantalla.<sup>11</sup>
- 5. Consulta: Para revisar los elementos hidráulicos existentes de un tipo.<sup>12</sup>

 $\overline{a}$ 

<sup>&</sup>lt;sup>11</sup> En caso de que el elemento tenga pocos datos no se incluirá este botón.

<sup>&</sup>lt;sup>12</sup> En caso de que el elemento tenga demasiados datos no se incluirá este botón.

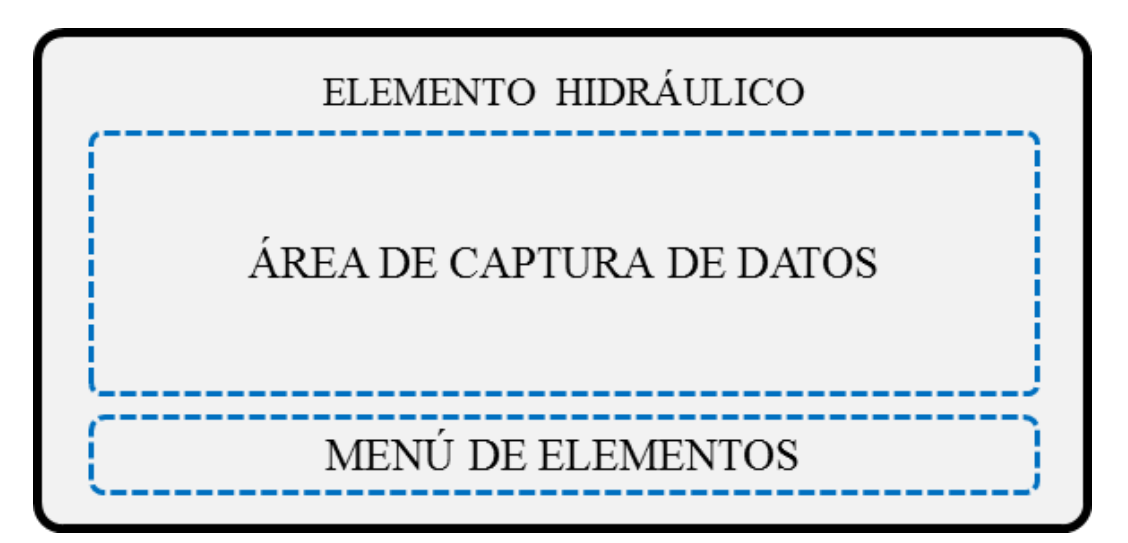

<span id="page-42-0"></span>*Fig. 5.6 Diseño para la ventana de captura de datos de los elementos hidráulicos.* 

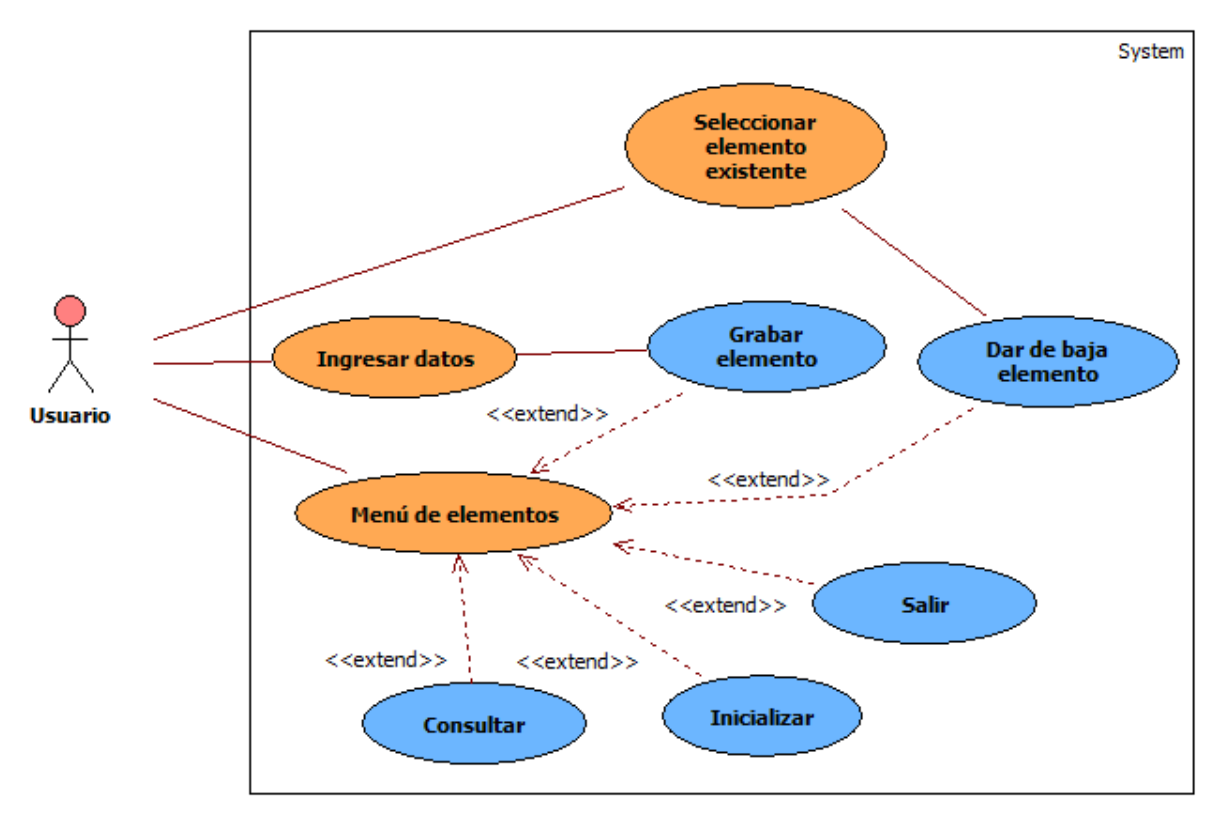

#### Diagrama de casos de uso del menú de elementos

### Descripción de casos de uso del menú de elementos

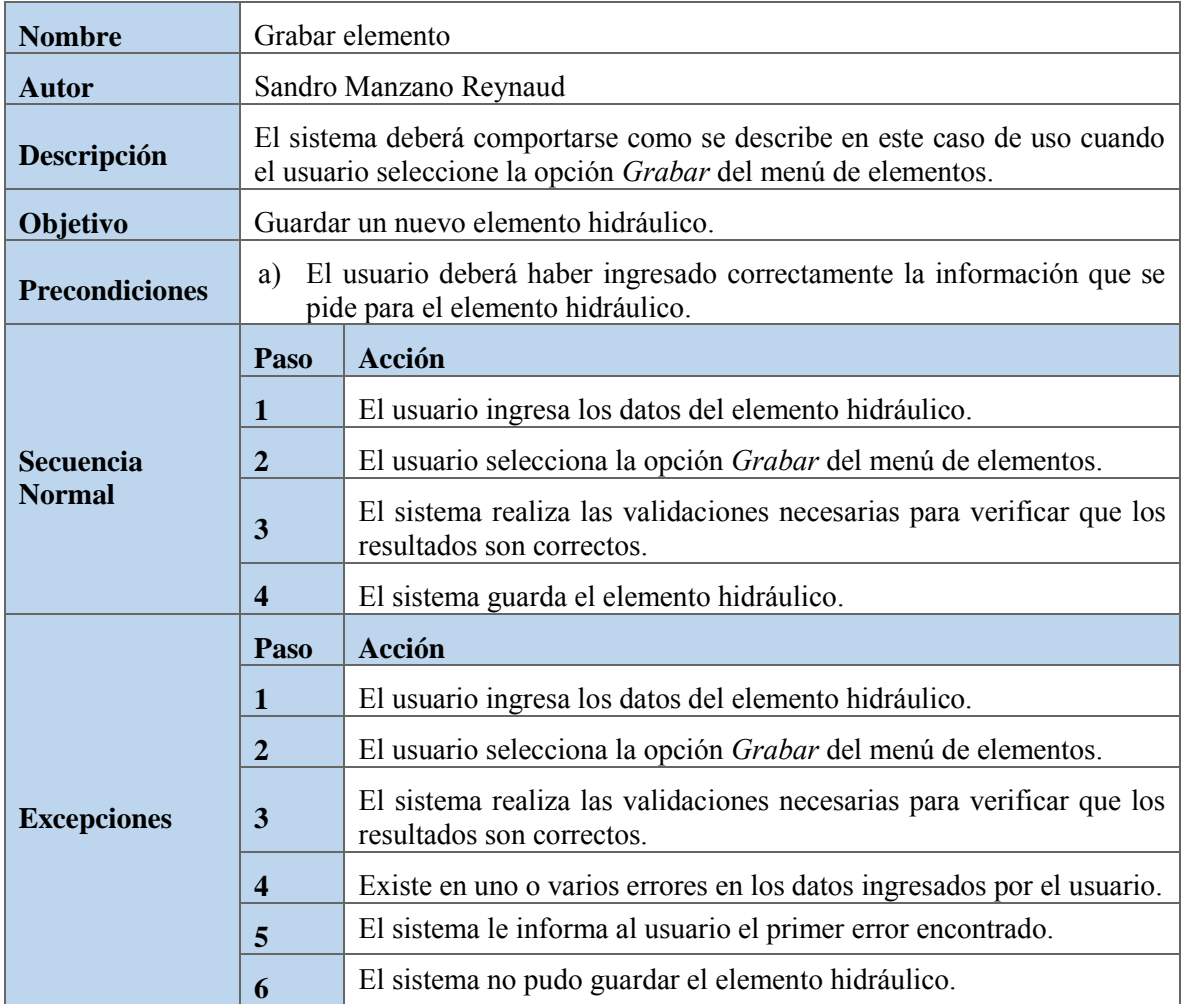

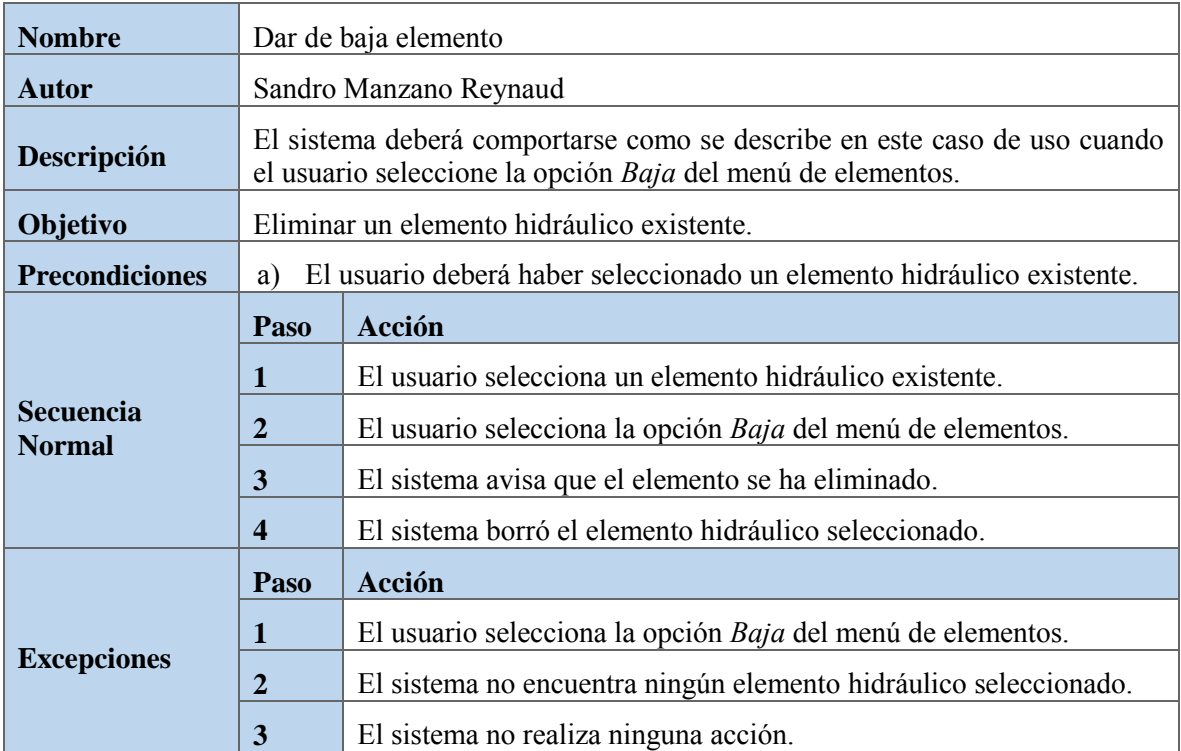

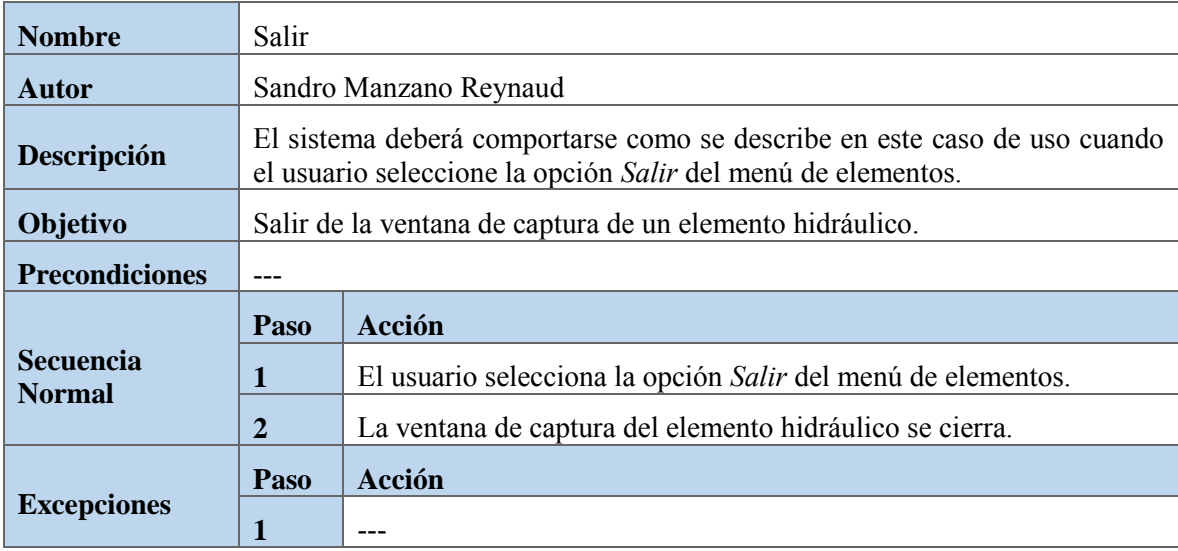

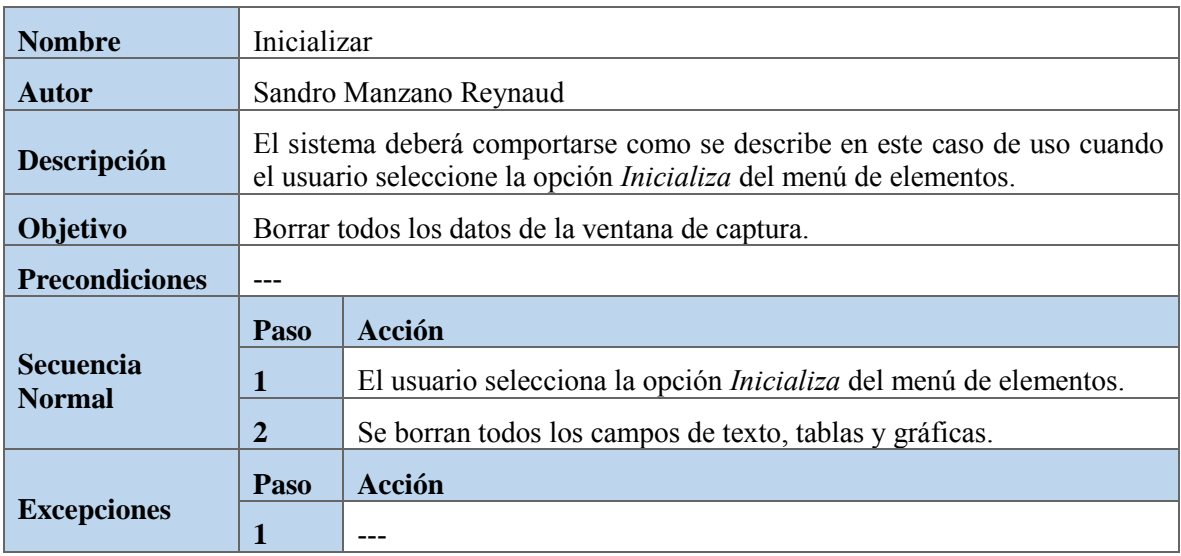

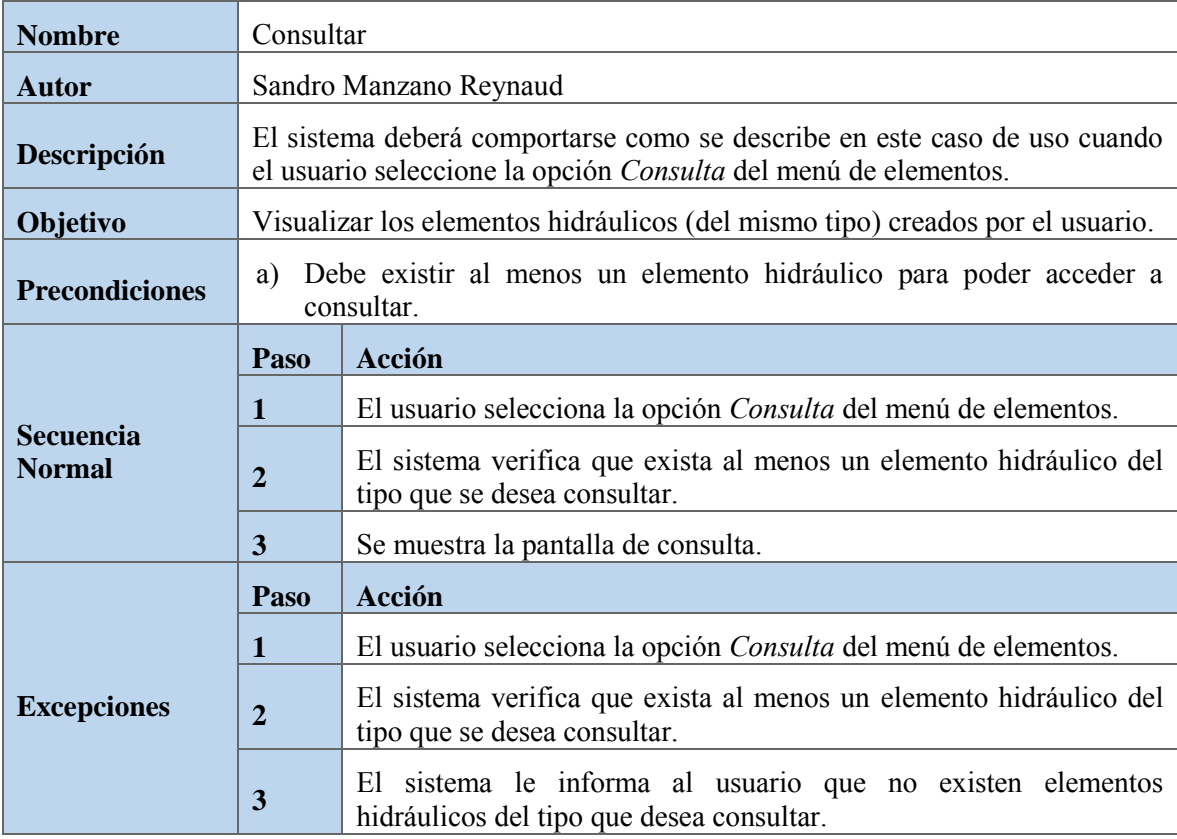

#### <span id="page-46-0"></span>5.1.8. Consulta de elementos hidráulicos

Se realizará una pantalla de consulta diferente para cada elemento hidráulico [\(Fig. 5.7\)](#page-46-1). En esta se mostrarán todos los elementos de un mismo tipo que el usuario ha creado en la conducción a revisar.

|          |      |      | ELEMENTOS E INFORMACIÓN |                |
|----------|------|------|-------------------------|----------------|
| Elemento | Dato | Dato | Aguas<br>arriba         | Aguas<br>abajo |
|          |      |      |                         |                |
|          |      |      |                         |                |
|          |      |      |                         |                |

*Fig. 5.7 Diseño para la pantalla de consulta de elementos hidráulicos.* 

<span id="page-46-1"></span>En el capítulo siguiente se presenta la implementación o codificación del sistema de captura. No se debe olvidar que todo el proceso realizado en las fases anteriores es la base para realizar el sistema correctamente.

#### <span id="page-47-0"></span>6. Implementación

En el capítulo presente se muestra la implementación del sistema, utilizando como base la propuesta del diseño y cuidando que se cumplan todos los requerimientos establecidos. Las imágenes que aparecerán a continuación ya son definitivas para sistema de captura.

El sistema Trans presenta tres botones: *archivo de datos*, *simula transitorio* y *acerca de*. El primero de ellos fue añadido para acceder al sistema de captura de datos [\(Fig. 6.1\)](#page-47-1).

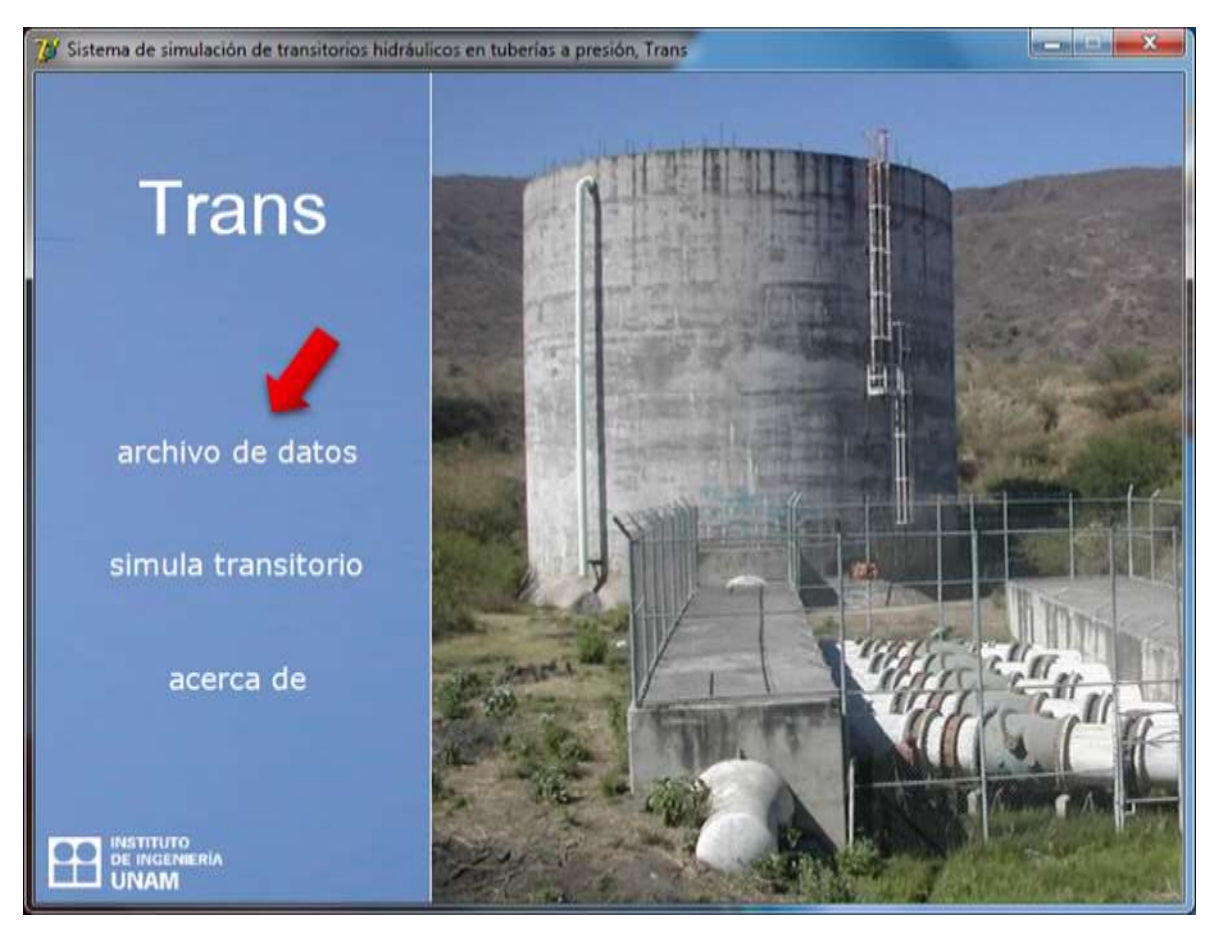

*Fig. 6.1 Pantalla principal del sistema Trans.* 

<span id="page-47-1"></span>Cuando se selecciona el botón *archivo de datos* se despliega el sistema de captura con la interfaz totalmente inicializada, es decir, que no contiene información de conducciones anteriormente generadas por el usuario [\(Fig. 6.2\)](#page-48-2). Por defecto, siempre se mostrará la *pantalla de inicio* al ejecutar el sistema.

#### <span id="page-48-0"></span>6.1. Pantalla de inicio

La pantalla de inicio muestra únicamente el nombre y la versión del sistema. Seleccionando el botón *"home"* (indicado en la siguiente imagen con una fecha), se puede acceder a dicha pantalla [\(Fig. 6.2\)](#page-48-2).

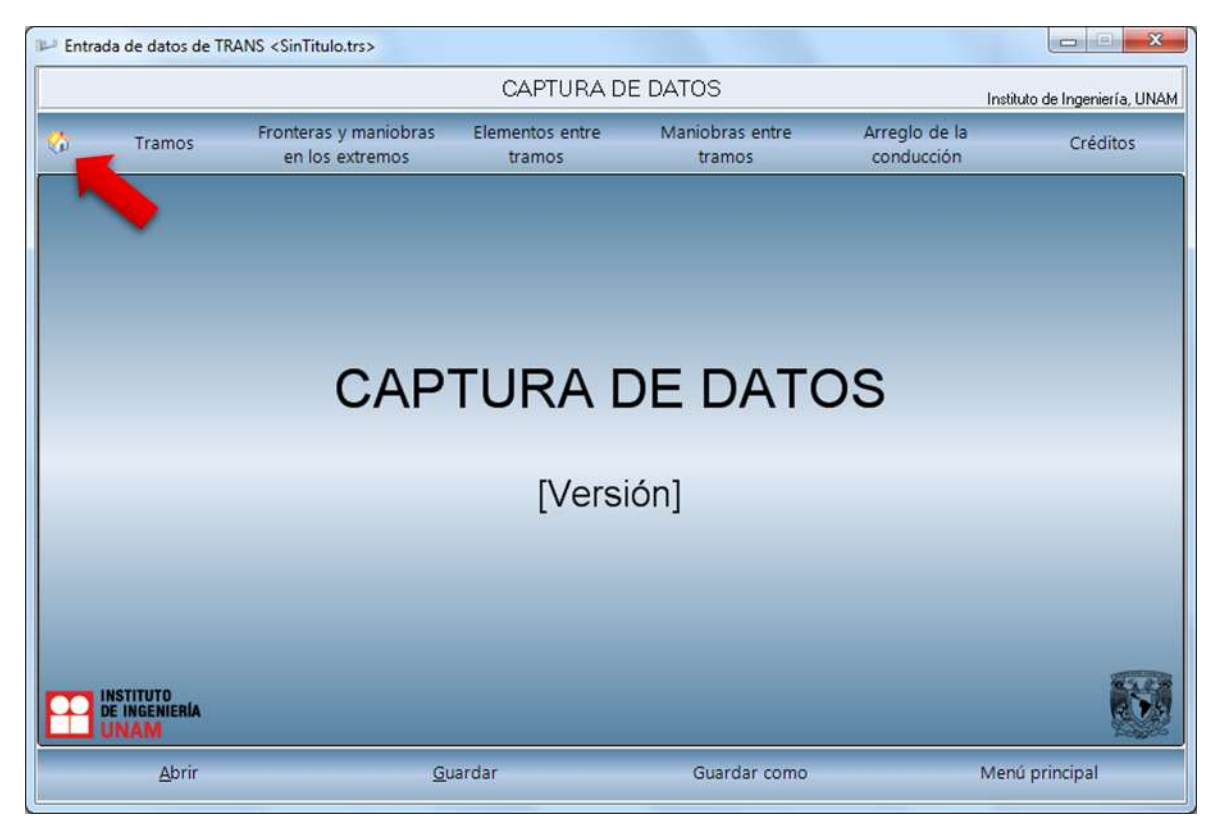

*Fig. 6.2 Pantalla de inicio del sistema de captura de datos.* 

#### <span id="page-48-2"></span><span id="page-48-1"></span>6.2. Pantalla Tramos

La pantalla de tramos se presenta con una tabla vacía ya que no existe ningún tramo creado por el usuario. En ella se muestran los tramos creados junto con su información. Seleccionando el botón *Tramos* (indicado en la siguiente imagen con una fecha) se puede acceder a dicha pantalla [\(Fig. 6.3\)](#page-49-0). Los tramos son el único elemento que se muestra en la pantalla principal debido a que siempre se utilizarán cuando se quiera crear una conducción.

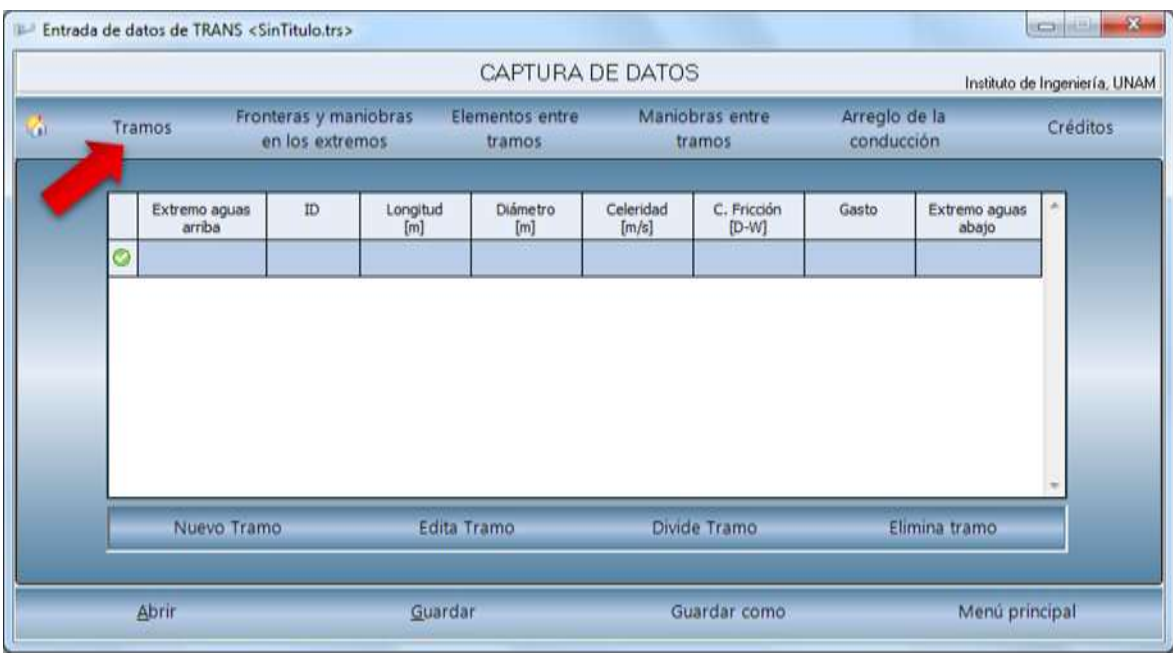

*Fig. 6.3 Pantalla Tramos (Inicializada).* 

<span id="page-49-0"></span>En la parte inferior se muestra el menú de tramos que consta de cuatro botones:

- 1. Nuevo tramo
- 2. Edita tramo
- 3. Divide tramo
- 4. Elimina tramo

 $\overline{a}$ 

El botón *Nuevo Tramo* despliega la pantalla de captura de datos para un tramo [\(Fig. 6.4\)](#page-50-0). Esta pantalla tiene la misma estructura de todas las pantallas de captura de datos para los diferentes elementos hidráulicos<sup>13</sup>.

<sup>13</sup> Ve[r Captura de datos para los elementos hidráulicos.](#page-41-1)

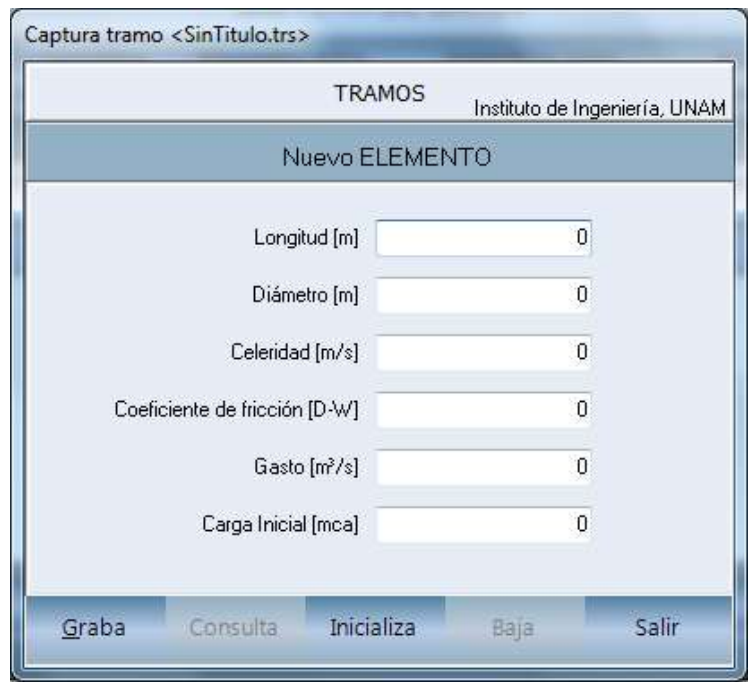

*Fig. 6.4 Captura de datos de un tramo.* 

<span id="page-50-0"></span>Al ir generando tramos nuevos, automáticamente van apareciendo dentro de la tabla en el mismo orden que fueron creados [\(Fig. 6.5\)](#page-50-1). El signo  $\hat{B}$  se muestra para indicar que un tramo no está conectado aguas arriba y/o aguas abajo.

|  |                         |                                          |                 | CAPTURA DE DATOS          |                    |                           |                             | Instituto de Ingeniería, UNAM |                 |
|--|-------------------------|------------------------------------------|-----------------|---------------------------|--------------------|---------------------------|-----------------------------|-------------------------------|-----------------|
|  | Tramos                  | Fronteras y maniobras<br>en los extremos |                 | Elementos entre<br>tramos |                    | Maniobras entre<br>tramos | Arreglo de la<br>conducción |                               | <b>Créditos</b> |
|  | Extremo aguas<br>arriba | ID.                                      | Longitud<br>[m] | Diámetro<br>[m]           | Celeridad<br>[m/s] | C. Fricción<br>$[D-W]$    | Gasto                       | Extremo aguas<br>abajo        |                 |
|  | $\mathbf{\hat{u}}$      | TUBO 01                                  | 384.000         | 2.130                     | 1000.0000          | 0.01200                   | 7.360000                    | 힣                             |                 |
|  | Nuevo Tramo             |                                          | Edita Tramo     |                           |                    | Divide Tramo              |                             | Elimina tramo                 |                 |
|  |                         |                                          |                 |                           |                    |                           |                             |                               |                 |

<span id="page-50-1"></span>*Fig. 6.5 Pantalla Tramos (Con un tramo existente).*

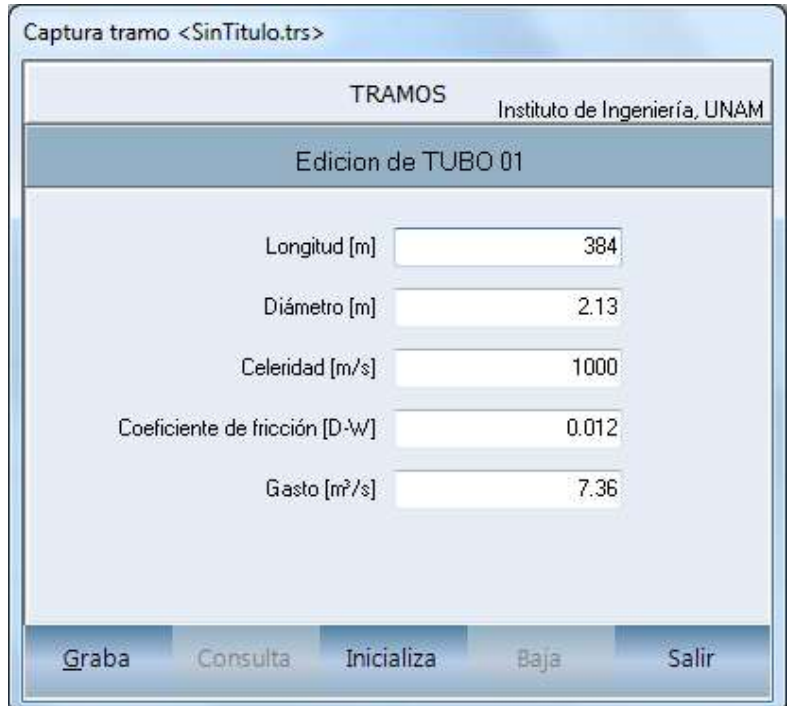

El segundo botón, *Edita Tramo*, despliega la misma pantalla de captura pero mostrando los valores del tramos seleccionado permitiendo su modificación [\(Fig. 6.6\)](#page-51-0).

*Fig. 6.6 Edita Tramo.* 

<span id="page-51-0"></span>El siguiente botón, *Divide Tramo*, despliega una pantalla indicando el número y tamaño del tramo, debajo se ingresa la longitud del nuevo tramo [\(Fig. 6.7\)](#page-51-1).

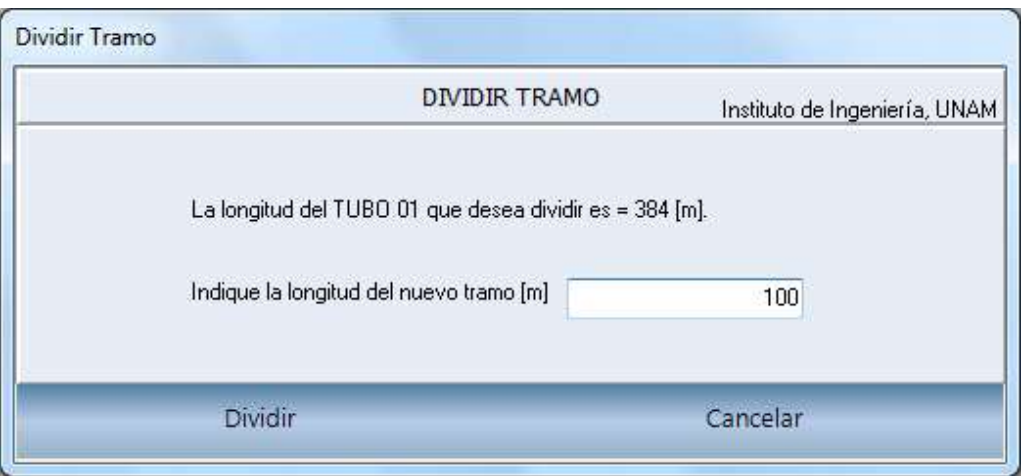

<span id="page-51-1"></span>*Fig. 6.7 Divide Tramo.* 

Al seleccionar dividir, se muestra una pantalla de advertencia<sup>14</sup> con las longitudes finales del tramo existente y el nuevo tramo [\(Fig. 6.8\)](#page-52-0).

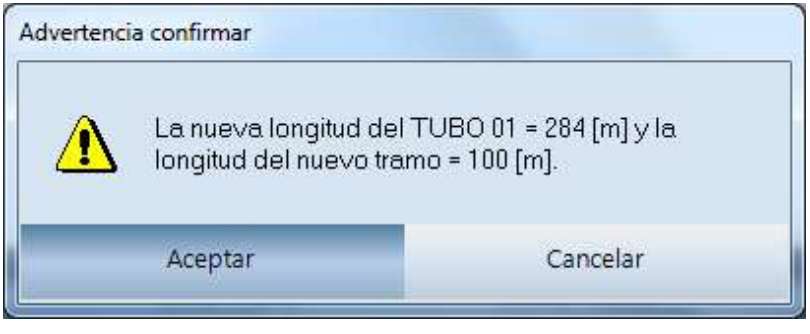

<span id="page-52-1"></span>*Fig. 6.8 Advertencia – Divide Tramo.* 

<span id="page-52-0"></span>Por último, el botón *Elimina Tramo*, muestra una pantalla de advertencia<sup>[14](#page-52-1)</sup> para evitar un error [\(Fig. 6.9\)](#page-52-2).

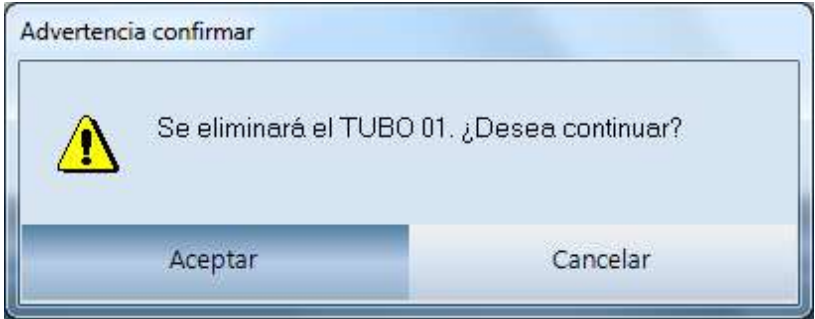

<span id="page-52-2"></span>*Fig. 6.9 Advertencia – Elimina Tramo.* 

 $\overline{a}$ 

<sup>&</sup>lt;sup>14</sup> Ver 6.[7 Mensajes, advertencias y errores.](#page-60-0)

#### <span id="page-53-0"></span>6.3. Pantalla Arreglo

La pantalla *Arreglo de la conducción* se presenta con una tabla vacía ya que no existe ningún elemento o maniobra creado por el usuario. Seleccionando el botón *Arreglo de la conducción* (indicado en la siguiente imagen con una fecha) se puede acceder a dicha pantalla [\(Fig. 6.10\)](#page-53-1).

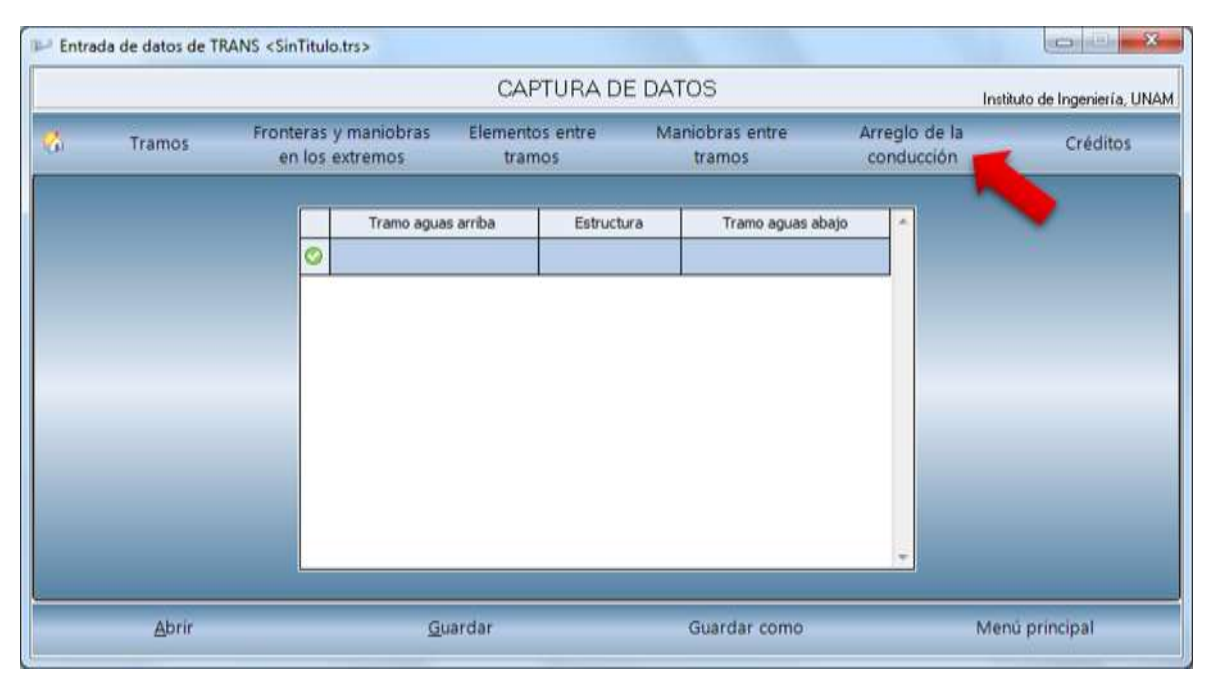

*Fig. 6.10 Pantalla Arreglo de la conducción (Inicializada).* 

<span id="page-53-1"></span>Al ir generando elementos y maniobras, automáticamente van apareciendo dentro de la tabla en el mismo orden que fueron creados, junto con los tramos aguas arriba y aguas abajo con los que está conectado [\(Fig. 6.11\)](#page-54-1).

El signo  $\hat{\mathcal{R}}$  al igual que en la pantalla *Tramos*, se muestra para indicar que un elemento o maniobra no está conectado aguas arriba y/o aguas abajo. En el caso de las fronteras, en la tabla se muestra con una N/A indicando que esa frontera no se puede conectar con ningún tramo aguas arriba o aguas abajo según sea el caso.

|                         |                                          |                           | CAPTURA DE DATOS          |                            |                             | Instituto de Ingeniería, UNAM |
|-------------------------|------------------------------------------|---------------------------|---------------------------|----------------------------|-----------------------------|-------------------------------|
| Tramos                  | Fronteras y maniobras<br>en los extremos |                           | Elementos entre<br>tramos | Maniobras entre<br>tramos. | Arregio de la<br>conducción | Créditos                      |
|                         | Ö                                        | Tramo aguas arriba<br>N/A | Estructura<br>F1_CC 01    |                            | ×<br>Tramo aguas abajo      |                               |
| Elemento entre<br>tramo |                                          | 42                        | CA 01                     |                            | $\overline{u}$<br>党         | <b>Fronters aguas</b><br>amba |
|                         |                                          | Q                         | F2_DTCC 01                |                            | N/A                         |                               |
|                         | u.                                       |                           |                           |                            | w                           | Frontera aguas<br>abajo       |
|                         |                                          |                           |                           |                            |                             |                               |
|                         |                                          |                           |                           |                            |                             |                               |

*Fig. 6.11 Pantalla Arreglo de la conducción (Con dos fronteras y un elemento entre tramos).* 

#### <span id="page-54-1"></span><span id="page-54-0"></span>6.4. Pantalla Créditos

La pantalla *Créditos* presenta el grado, nombre y correo electrónico de todos los que participaron durante el ciclo de vida de desarrollo del sistema de captura. Seleccionando el botón *Créditos* (indicado en la siguiente imagen con una fecha) se puede acceder a dicha pantalla [\(Fig. 6.12\)](#page-54-2).

<span id="page-54-2"></span>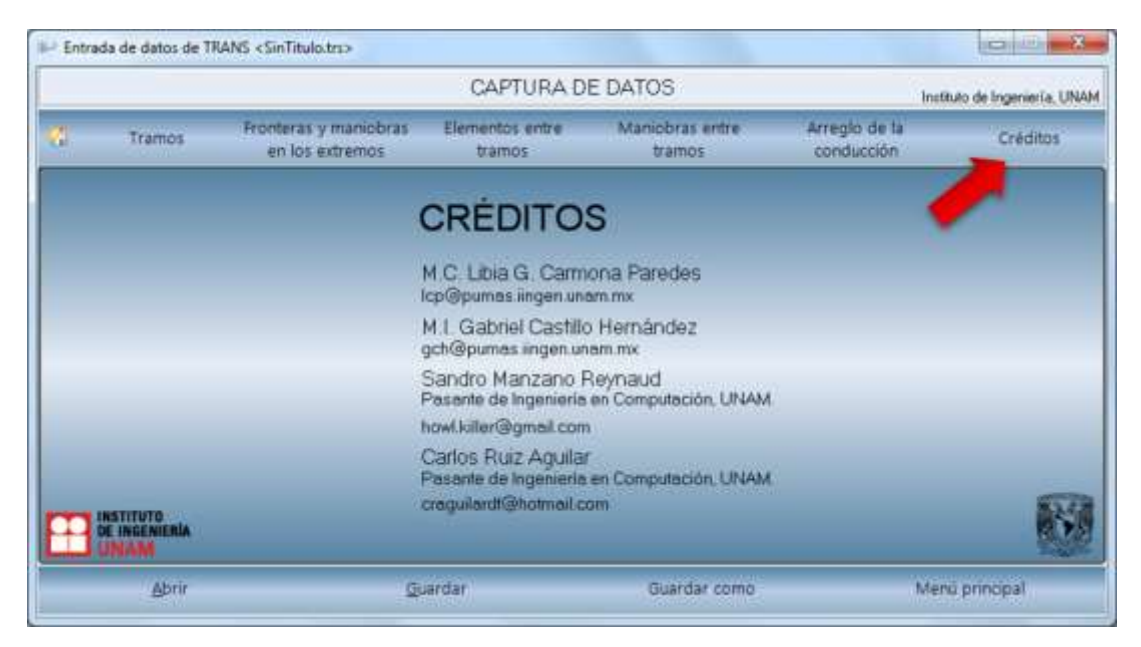

*Fig. 6.12 Pantalla de créditos.* 

#### <span id="page-55-0"></span>6.5. Pantallas de captura de datos para elementos hidráulicos

Para acceder a las diferentes pantallas de captura de datos se implementó un menú desplegable dividido en tres botones:

- 1. Fronteras y maniobras entre tramos
	- a. Aguas arriba
	- b. Aguas abajo
- 2. Elemento entre tramos
- 3. Maniobras entre tramos

Al seleccionar cada uno de los botones (indicados en las siguientes imágenes por una flecha) se muestran los elementos hidráulicos disponibles en forma de lista. En el caso de las fronteras y maniobras en los extremos se tiene un submenú que separa las fronteras aguas arriba [\(Fig. 6.13\)](#page-55-1) y fronteras aguas abajo [\(Fig. 6.14\)](#page-56-0).

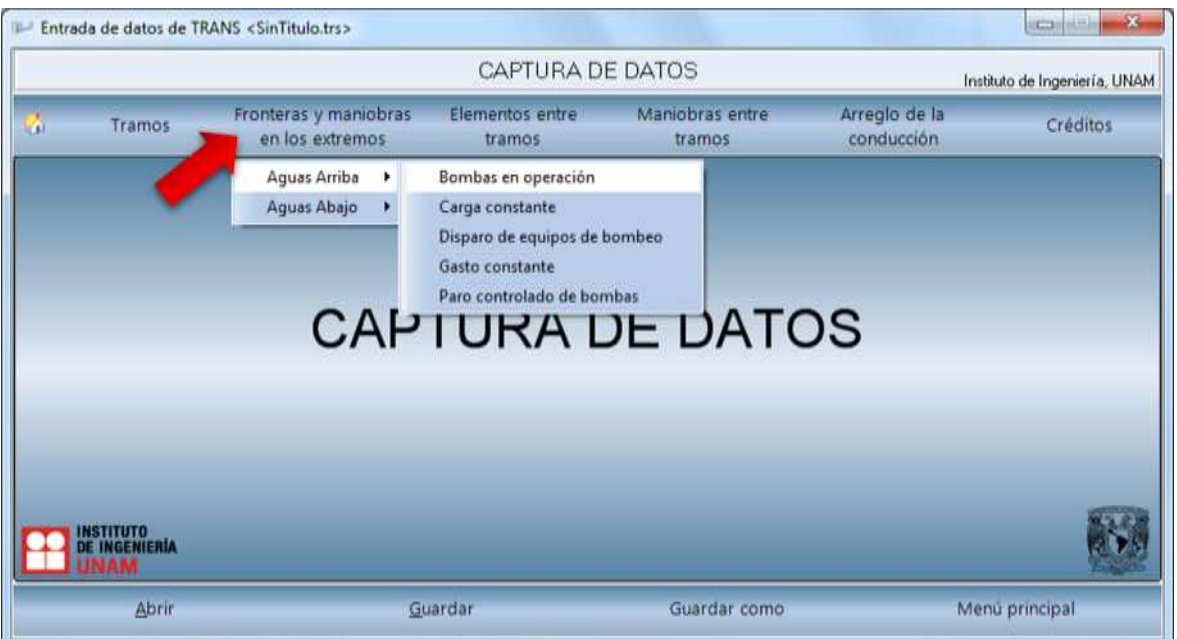

<span id="page-55-1"></span>*Fig. 6.13 Fronteras y maniobras aguas arriba.* 

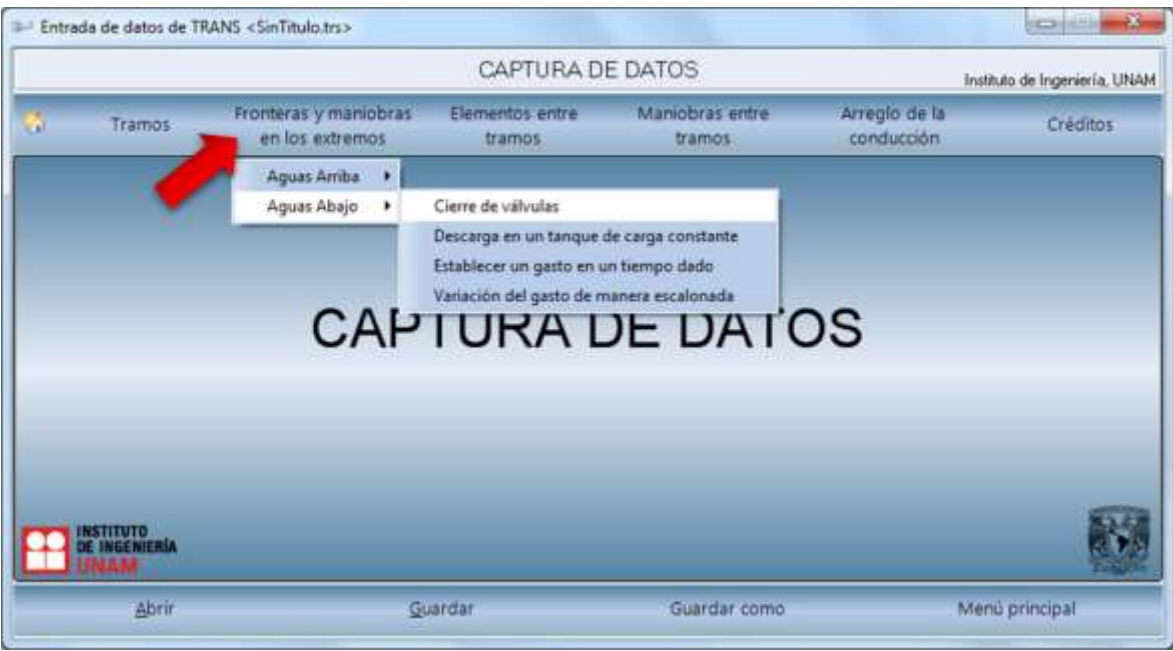

*Fig. 6.14 Fronteras y maniobras aguas abajo.* 

<span id="page-56-0"></span>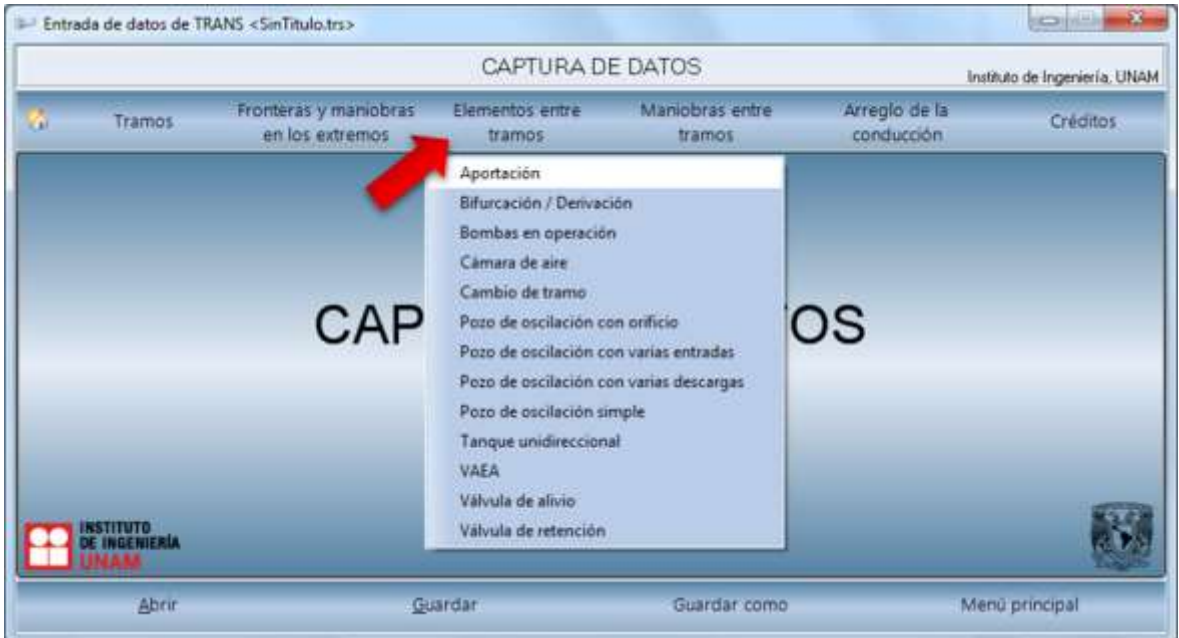

*Fig. 6.15 Elementos entre tramos.* 

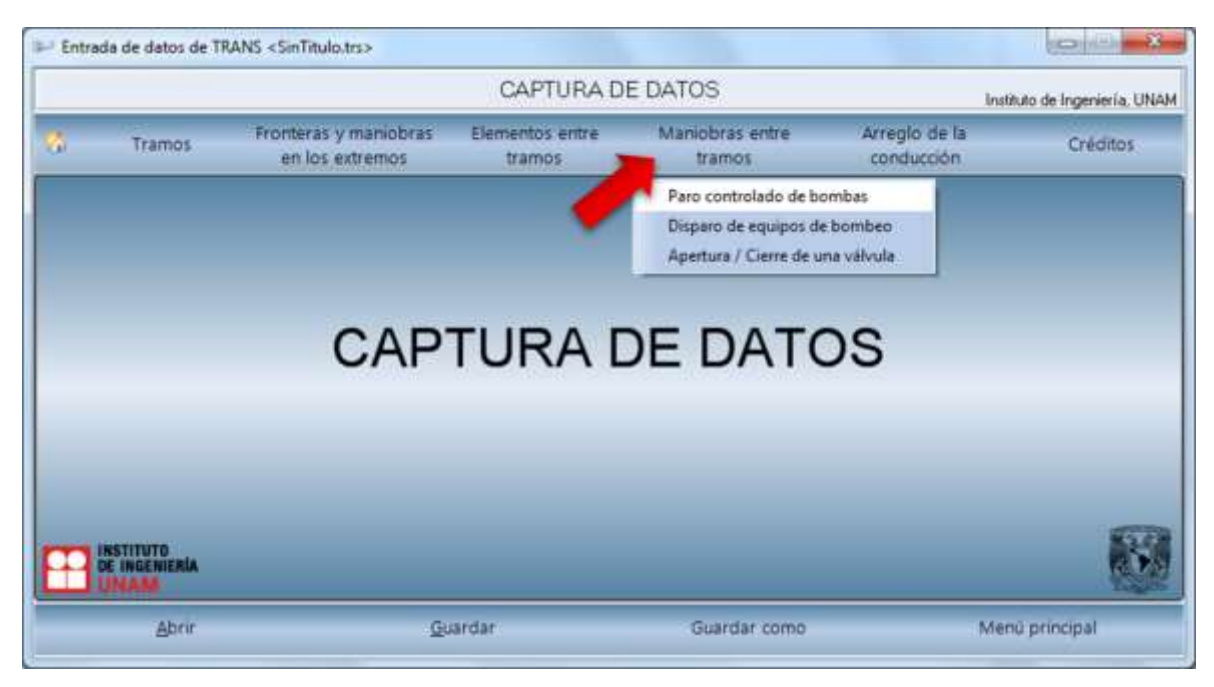

*Fig. 6.16 Maniobras entre tramos.* 

Al seleccionar cualquiera de las opciones de los menús desplegables, se muestran las pantallas de captura de datos. Estas pantallas siguen una misma estructura, y se diferencian únicamente en los datos que se solicitan para la captura, tablas y/o gráficas. El siguiente ejemplo es la pantalla de captura de datos para un *Disparo de equipos de bombeo* [\(Fig.](#page-58-0)  [6.17\)](#page-58-0).

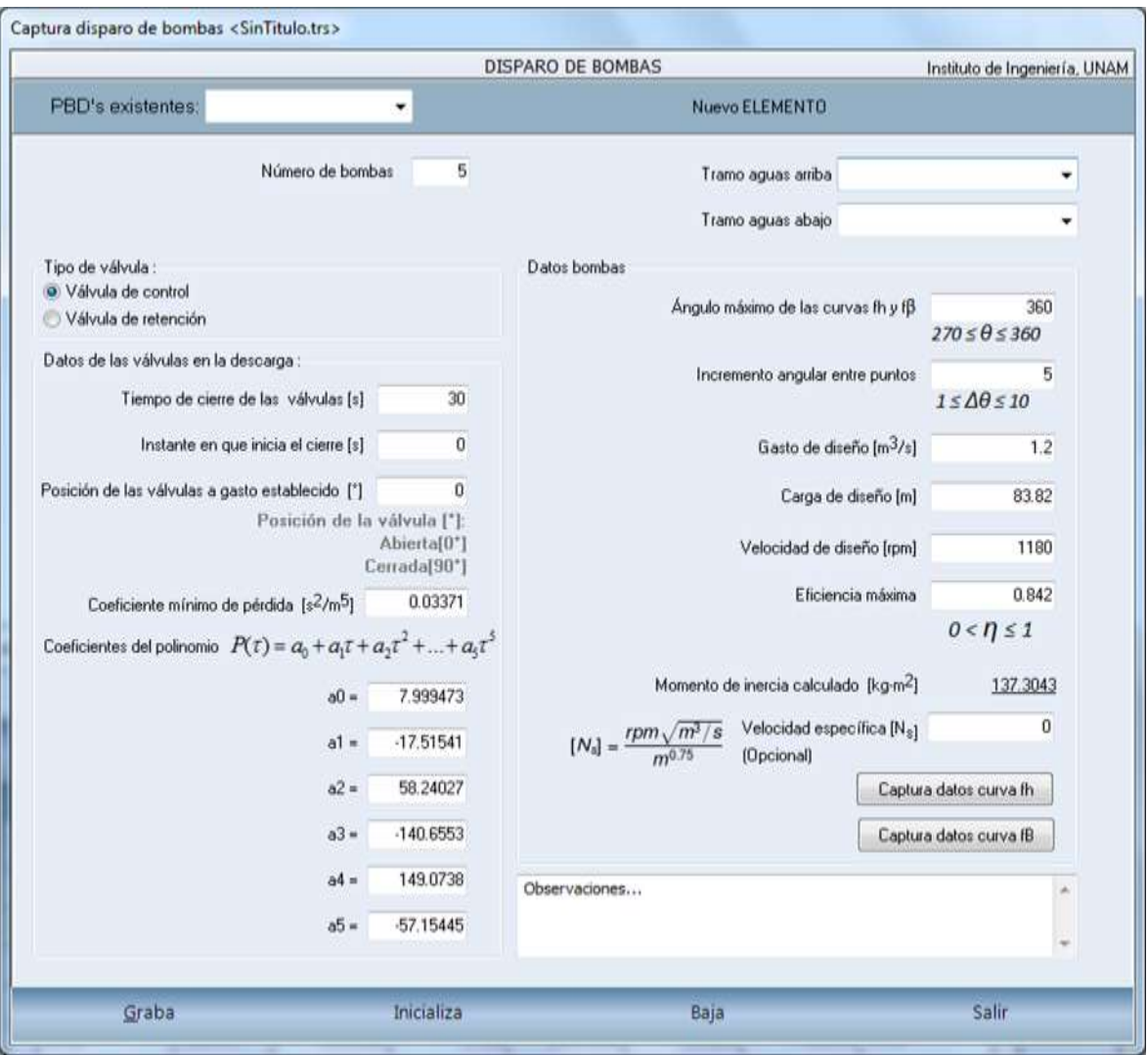

*Fig. 6.17 Pantalla de captura de datos para un Disparo de equipos de bombeo.* 

<span id="page-58-0"></span>Esta es una de las pantallas más completas. Muestra los campos de información necesarios para la simulación de la maniobra junto con sus unidades, listas desplegables para la selección de los tramos aguas arriba y aguas abajo e información para ayudar al usuario. Del lado derecho inferior se encuentran dos botones para la captura de datos de curvas, estos muestran una tabla de *n* valores y su respectiva gráfica para evitar errores al capturar [\(Fig. 6.18\)](#page-59-1).

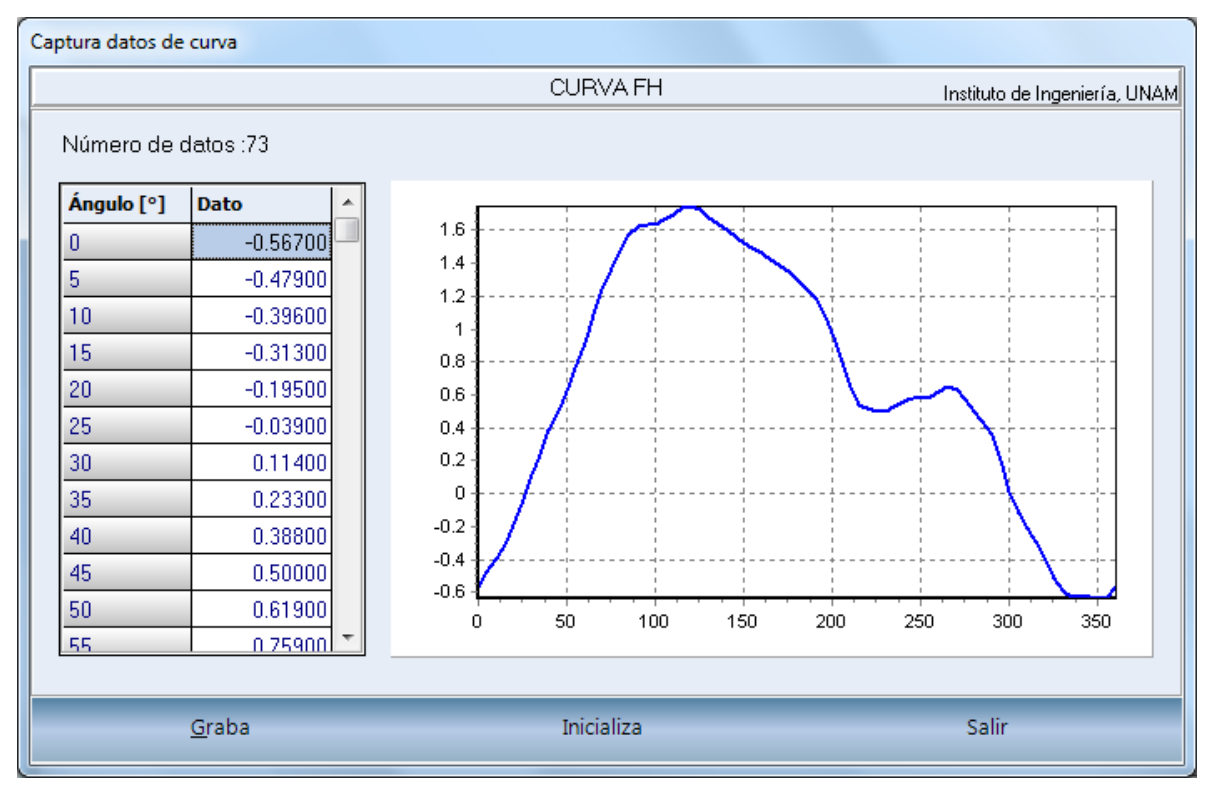

*Fig. 6.18 Captura de datos de una curva Fh.* 

#### <span id="page-59-1"></span><span id="page-59-0"></span>6.6. Pantallas de consulta de elementos hidráulicos

En el menú de elementos hidráulicos se encuentra el botón de consulta. Este únicamente despliega una ventana que muestra las estructuras creadas por el usuario con sus respectivas características [\(Fig. 6.19\)](#page-59-2).

|       |               |                             |                     |                        |                        | TANQUE UNIDIRECCIONAL |                                                                  |                                              |                                       |                       | Instituto de Ingeniería, UNAM |   |
|-------|---------------|-----------------------------|---------------------|------------------------|------------------------|-----------------------|------------------------------------------------------------------|----------------------------------------------|---------------------------------------|-----------------------|-------------------------------|---|
| ID    | # váls, check | Coef, pérdda<br>$[n^2/m^5]$ | Desplante<br>[msnm] | Area [m <sup>2</sup> ] | Tirante de<br>agua [m] | # váls. llenado       | Coef, pérdida<br><b>Jenado</b> [s <sup>2</sup> /m <sup>5</sup> ] | <b>Diametro</b><br>conexión TU-<br>linea [m] | Diámetro<br>conexión TU-<br>linea [m] | Tramo aguas<br>arriba | Tramo aguas                   | × |
| TU 01 |               | 0.630                       | 159.400             | 28.460                 | 19,500                 |                       | 1060.000                                                         | 58.390                                       |                                       | 1.370 TUBO 03         | TUBO 04                       |   |
| TU 02 |               | 0.630                       | 182.790             | 28.610                 | 16.610                 |                       | 1060.000                                                         | 63.970                                       |                                       | 1.370 TUBO 04         | TUBO 05                       |   |
| TU 03 |               | 0.630                       | 193.270             | 28.270                 | 20.630                 |                       | 1060.000                                                         | 58.560                                       |                                       | 1.370 TUBO 05         | TUBO 06                       |   |
|       |               |                             |                     |                        |                        | Salir                 |                                                                  |                                              |                                       |                       |                               |   |

<span id="page-59-2"></span>*Fig. 6.19 Consulta de tanque unidireccional.* 

Cuando se selecciona consulta en algún elemento y no existe al menos uno creado por el usuario se le informa mediante un mensaje [\(Fig. 6.20\)](#page-60-1).

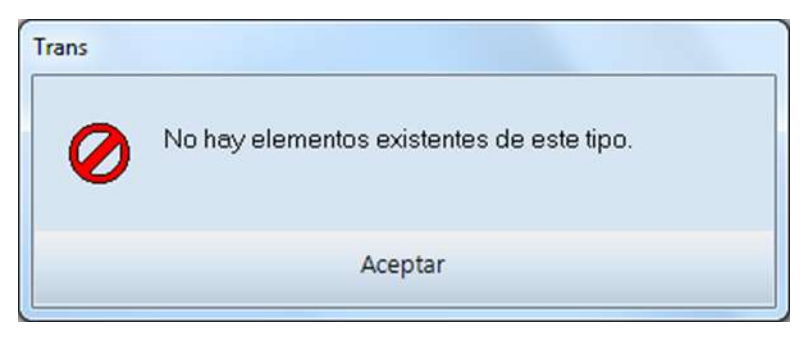

*Fig. 6.20 Mensaje – Consulta.* 

#### <span id="page-60-1"></span><span id="page-60-0"></span>6.7. Mensajes, advertencias y errores

Durante la ejecución del sistema se muestran mensajes, advertencias y errores con información importante para el usuario. A continuación de muestran algunos ejemplos:

- Mensaje al guardar con éxito [\(Fig. 6.21\)](#page-60-2).
- Advertencia para la eliminación de tramos [\(Fig. 6.22\)](#page-61-0).
- Mensaje de elementos no existentes para consulta.
- Errores en la captura de los datos [\(Fig. 6.23\)](#page-61-1).
- Errores en la validación de la conducción.
- Error al abrir un archivo.
- Error al guardar un archivo.
- <span id="page-60-2"></span> $\bullet$  Etc.

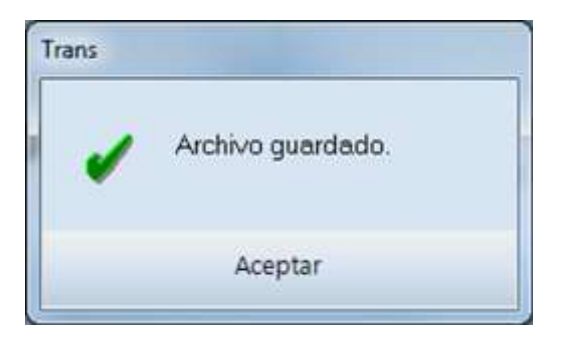

*Fig. 6.21 Mensaje – Archivo guardado.* 

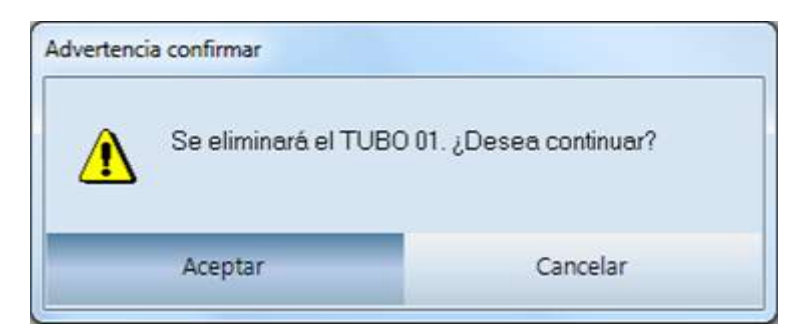

*Fig. 6.22 Advertencia – Eliminar tramo.* 

<span id="page-61-1"></span><span id="page-61-0"></span>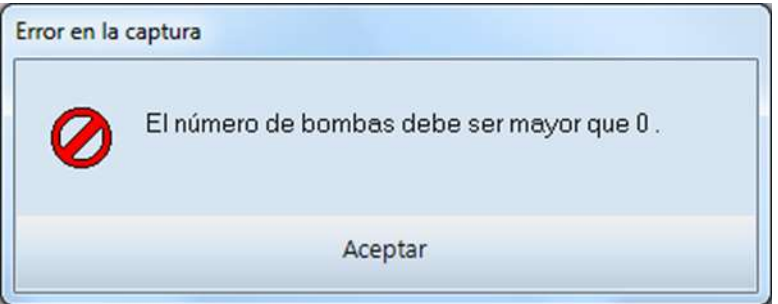

*Fig. 6.23 Error – Captura de datos.* 

#### <span id="page-62-0"></span>6.8. Diagrama de clases

El sistema se desarrolló utilizando el paradigma orientado a objetos, a continuación se muestra los diagramas de las clases que se implementaron.

La clase principal *TElementosConduccion* contiene los atributos principales para todos los elementos hidráulicos del sistema, así como los métodos para la escritura y lectura del archivo. Las clases *TTramo* y *TEstructura* heredan los atributos y métodos de la clase *TElementoConduccion*, pero estas contienen atributos y métodos propios que las distinguen. Todas las clases de las diferentes estructuras heredan a la clase *TEstructura.*

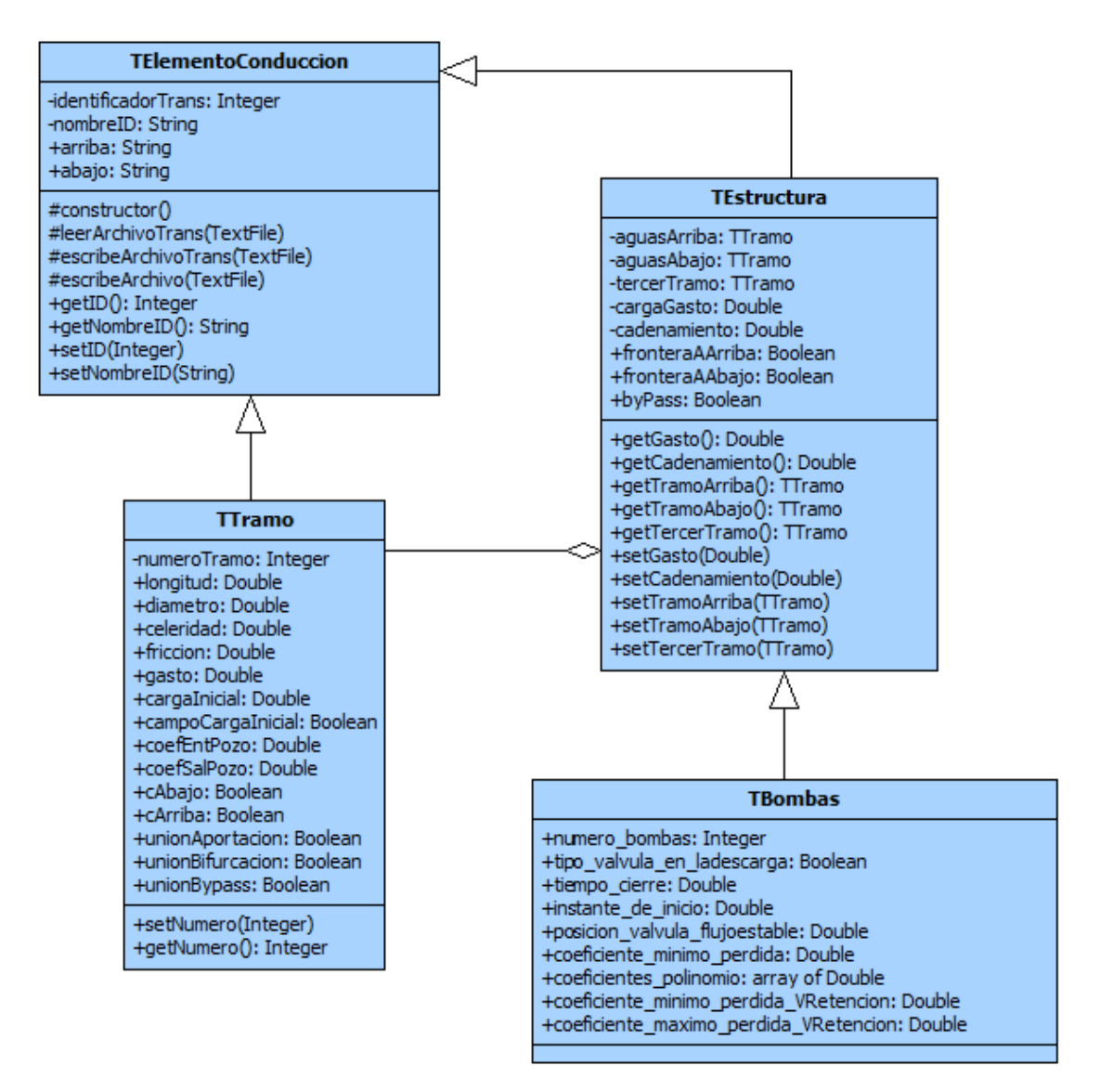

*Fig. 6.24 Diagrama de clases – TElementoHidraulico.* 

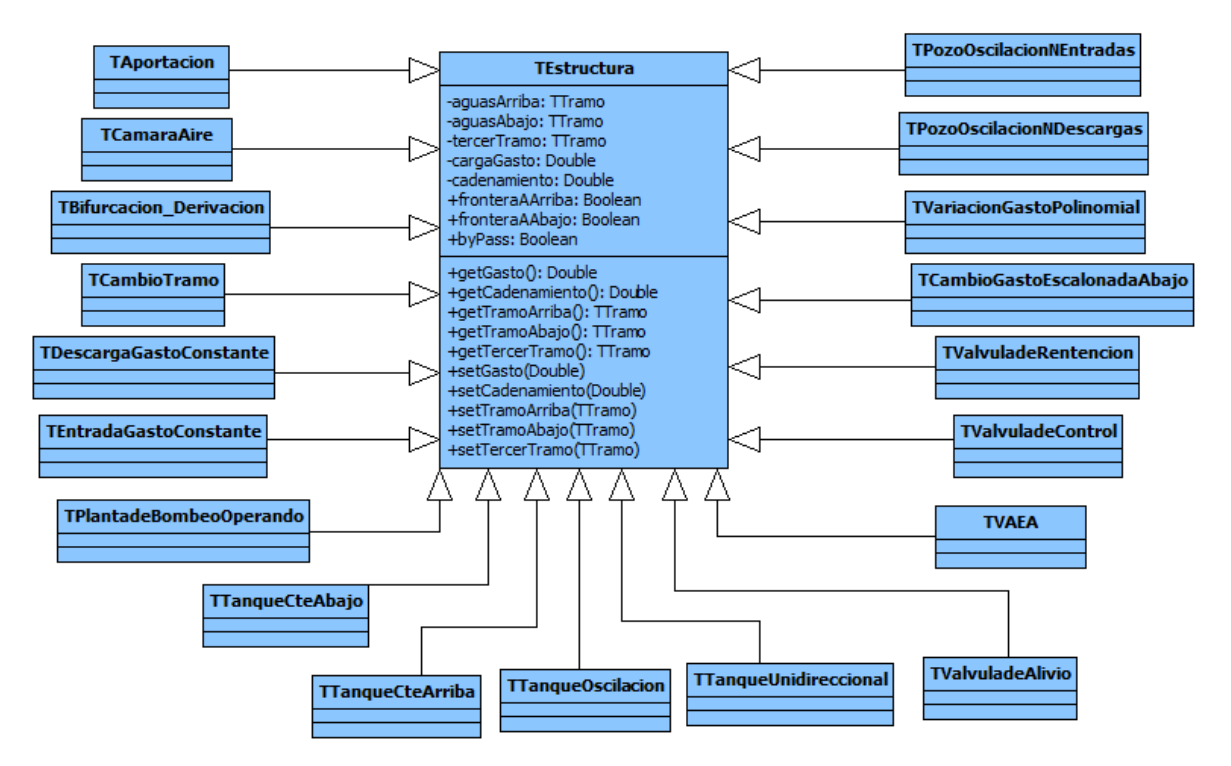

*Fig. 6.25 Diagrama de clases – TEstructura.* 

La clase *TBombas* hereda a la clase *TEstructura* y contiene atributos y métodos propios para las maniobras *Disparo de equipos de bombeo* y *Paro controlado por bombas*.

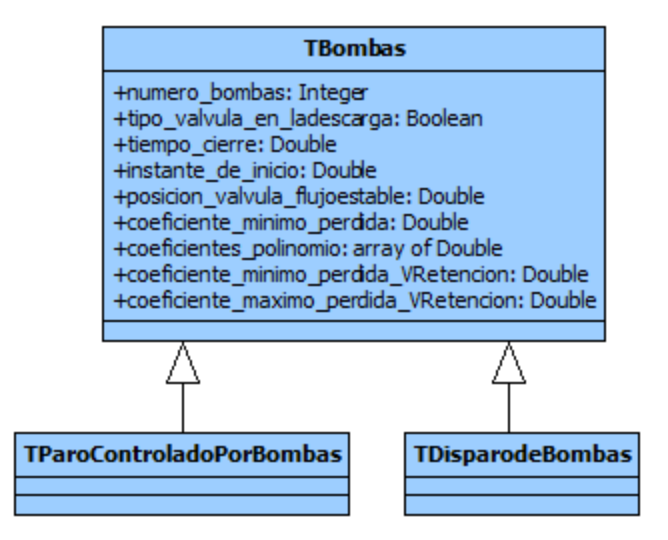

*Fig. 6.26 Diagrama de clases – TBombas.* 

En el siguiente capítulo se explica el proceso de verificación y las pruebas que se realizaron para saber si el sistema de captura cumple con los requerimientos establecidos y satisface la expectativa del cliente.

#### <span id="page-65-0"></span>7. Verificación y pruebas

El término verificación y validación de software tiende a confundirse. La verificación consiste en comprobar que el software cubre los requerimientos funcionales y no funcionales; en cambio, la validación se refiere a si el sistema satisface las expectativas del cliente.

En este capítulo se describen verificaciones necesarias para que el archivo de datos sea leído correctamente por Trans y pruebas para comprobar que el comportamiento del sistema es el deseado. Entre las pruebas se encuentran las unitarias, de integración, alfa y beta, que se explicarán más adelante.

#### <span id="page-65-1"></span>7.1. Verificación

Para asegurar que los archivos de texto plano creados por el sistema de captura puedan ser leídos correctamente por Trans, una vez que el usuario selecciona guardar, se realizan las siguientes verificaciones:

- a) Verificar que existen elementos creados.
- b) Verificar que exista al menos un *tramo*.
- c) Verificar datos y curvas de los elementos relacionados con las *bombas*.
- d) Verificar que todos los *tramos* a la entrada y salida de los pozos estén conectados.
- e) Verificar que todos los *tramos* estén conectados.
- f) Verificar que todas las estructuras estén conectadas.
- g) Verificar que todos los elementos y tramos estén dentro de la misma conducción. No pueden existir secuencias que no estén conectadas entre sí.
- h) Verificar si en la conducción existe un *bypass* y relacionar los elementos para la correcta escritura del archivo de datos.
- i) Verificar si existen tramos con gasto cero, en caso de que así sea, debe existir al menos una *válvula cerrada*, una *válvula de retención (check)* o un *disparo de equipos de bombeo*.

#### <span id="page-66-0"></span>7.2. Pruebas

Las pruebas son muy importantes, ya que sirven para encontrar defectos en el software que de no ser corregidos, no se cumpliría con los requerimientos establecidos. Durante la codificación se realizaron pruebas de caja blanca para la revisión del flujo de ejecución y pruebas de caja negra para observar que, dada una entrada, se obtiene a la salida el valor esperado.

#### <span id="page-66-1"></span>7.2.1. Pruebas unitarias y de integración

Se realizaron pruebas unitarias para evaluar el correcto funcionamiento de cada uno de los módulos del sistema, es decir, para cada uno de los elementos hidráulicos, tanto su interfaz como la codificación. Las pruebas de integración se realizaron utilizando información real de conducciones hidráulicas. Esta información se ingresa en el sistema de captura de datos para generar el archivo de datos correspondientes. Una vez generado el archivo de datos, se simula en Trans y se compara con un archivo de datos existente. Por último se revisa que la simulación entregue los mismos archivos de resultados para ambos archivos de datos.

#### <span id="page-66-2"></span>7.2.2. Pruebas alfa y beta

Se impartieron dos cursos sobre hidráulica de acueductos y análisis transitorios en Junio y Diciembre de 2014, en los que se hizo uso de Trans y el sistema de captura de datos. Durante la sesión se realizaron pruebas alfa observando al usuario y se brindó apoyo en la resolución de dudas, todo esto con el fin de obtener una retroalimentación de la experiencia del usuario con el uso del sistema.

Se realizaron pruebas beta con la ayuda de becarios del Instituto de Ingeniería y personas externas interesadas en el sistema. Se les proporcionó Trans juntos con el sistema de captura de datos para que hicieran uso de éste e informaran en caso de encontrar alguna falla.

#### <span id="page-67-0"></span>8. Conclusiones

El sistema facilita la captura de información de sistemas hidráulicos y genera archivos de datos previamente verificados que son leídos correctamente por Trans para su simulación. También ayuda a reducir el tiempo que le tomaría a un usuario aprender la estructura del archivo, crear el archivo en un editor de texto e identificar y corregir errores.

En los cursos que se han impartido, se observó gran interés por parte de los usuarios y una mayor comodidad para crear los archivos de datos. El sistema se implementó pensando en la experiencia del usuario final, buscando que fuera intuitivo, aun así, existen barreras personales como la edad o la tecnofobia, que dificultan la manipulación del sistema y retrasan el aprendizaje.

El sistema de captura continúa en mantenimiento y junto con Trans seguirá evolucionando conforme a las necesidades de análisis en los diferentes acueductos del país. El siguiente gran paso en la evolución del sistema, como los marcan las tendencias actuales, es la implementación para dispositivos móviles y pantallas táctiles.

 $\overline{a}$ 

- <span id="page-68-0"></span>Amaya Amaya, J. (2010). *Sistemas de Informacion Gerencial.* Bógota, D.C.: Ecoe Ediciones.
- Carmona Paredes, L. G., & Carmona Paredes, R. (2013). *Actualización del manual del sistema de simulación de transitorios hidráulicos en tuberías a presión Trans.* Ciudad Universitaria, México D.F.
- Joyanes Aguilar, L. (1998). *Programación Orientada a Objetos.* Madrid: McGraw Hill.
- Katrib Mora, M. (1994). *Programación orientada a objetos en C++.* México DF: INFOSYS.
- Muñoz Caro, C., Niño Ramos, A., & Vizcaíno Barceló, A. (2002). *Introducción a la Programación con Orientación a Objetos.* Madrid: Pearson Educación, S.A.
- *Object Management Group*. (10 de Septiembre de 2014). Obtenido de http://www.omg.org/

Sommerville, I. (2005). *Ingeniería del Software.* Madrid: Pearson Educación, S.A.

*StarUML - The Open Source UML/MDA Platform*. (12 de Septiembre de 2014). Obtenido de http://staruml.sourceforge.net/

<sup>[1]</sup> Kuhn, Thomas S. (1970). The Structure of Scientific Revolution. Chicago: University of Chicago.

<sup>[2]</sup> ISO/IEC 19501. Obtenido de http://www.omg.org/spec/UML/

<sup>[3]</sup> Hanif Chaudhry, M. (1979). Applied Hydraulic Transients. New York, EEUU: Van Nostrand Reinhold Company.